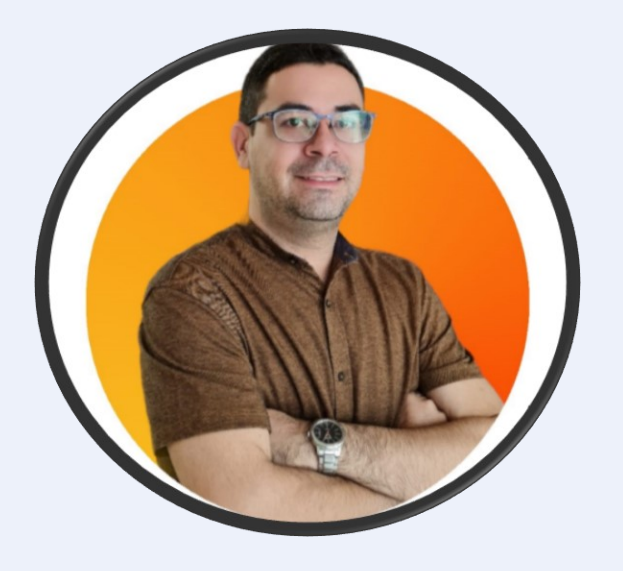

**VICTOR LOPES**

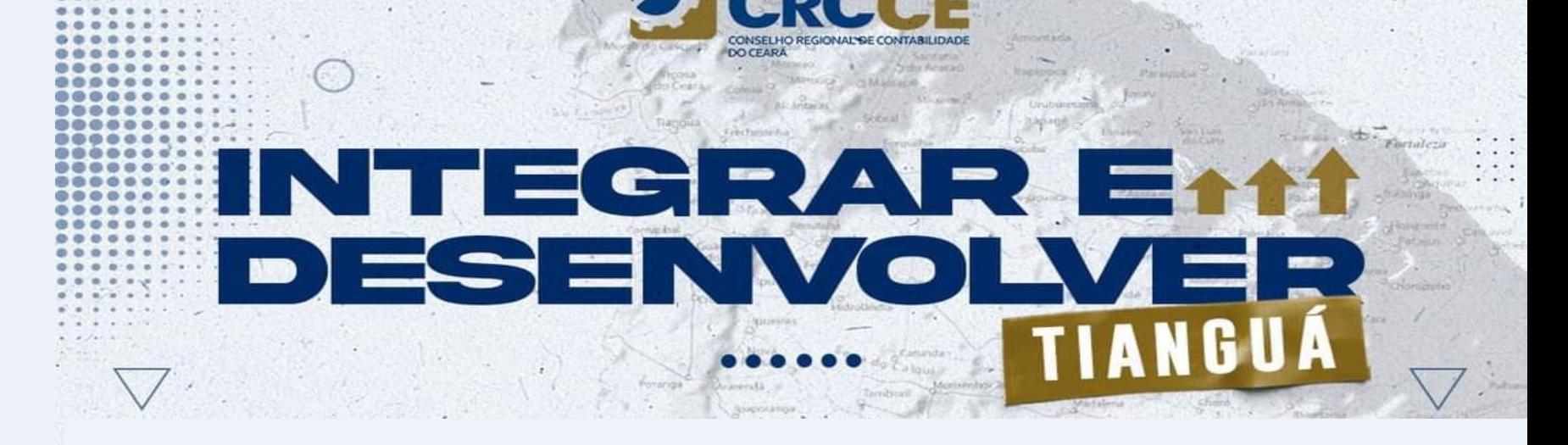

### eSocial, Reinf e DctfWeb -**Finalizando com Sucesso**

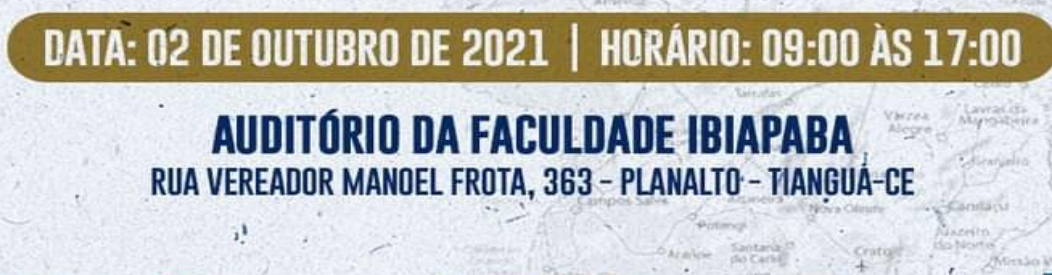

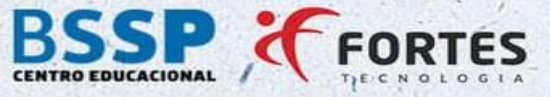

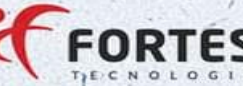

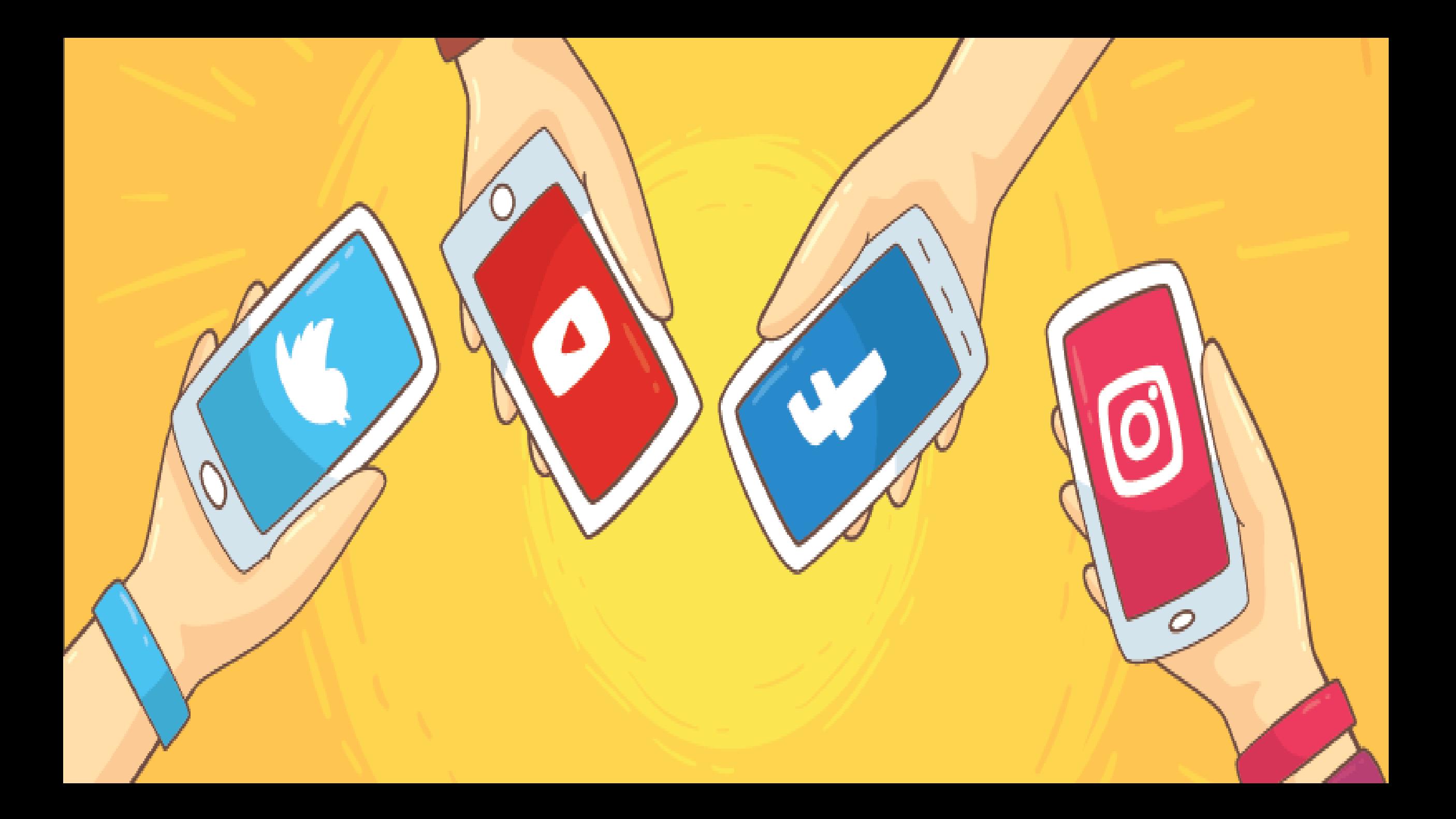

#### **PROFESSOR VICTOR LOPES**

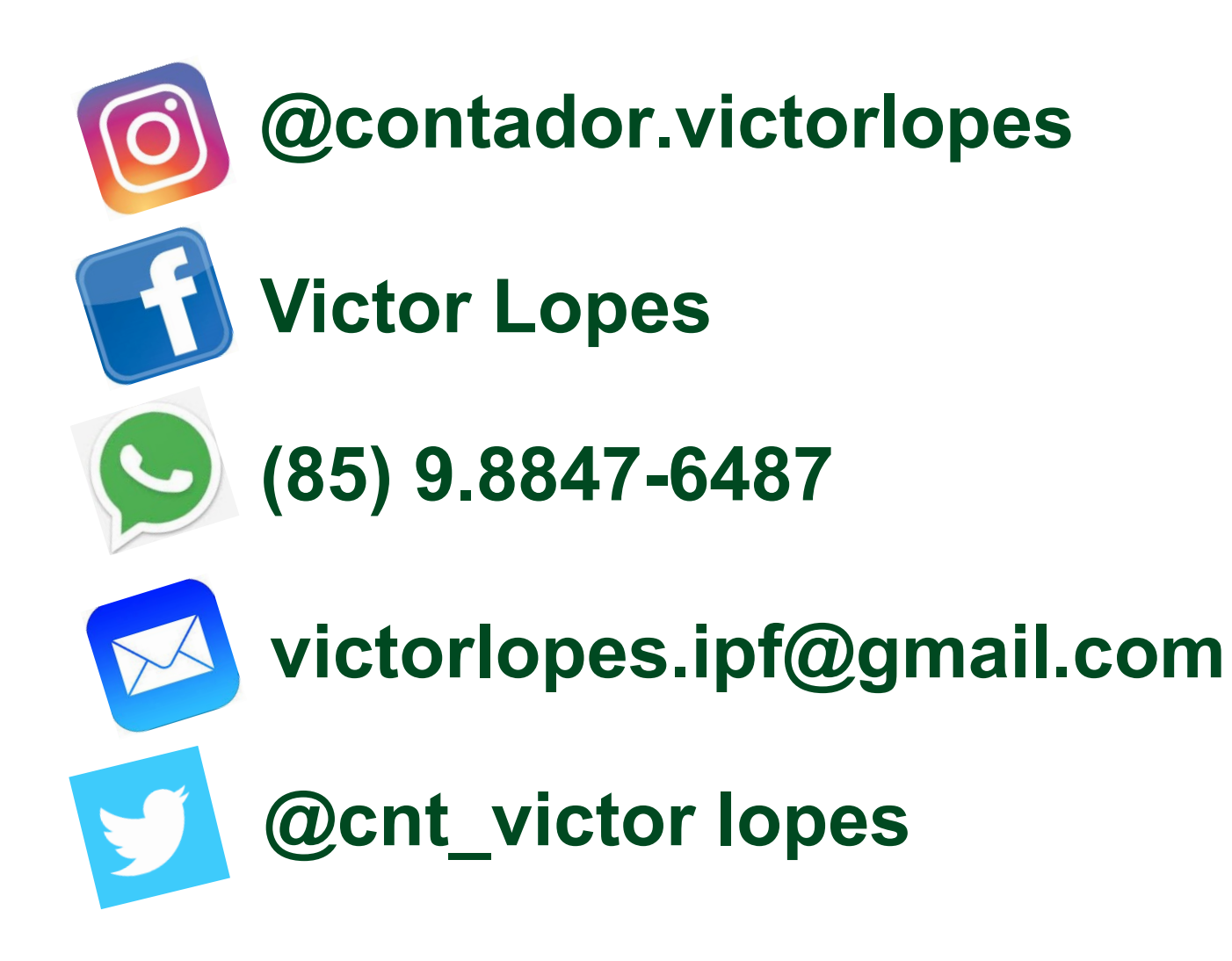

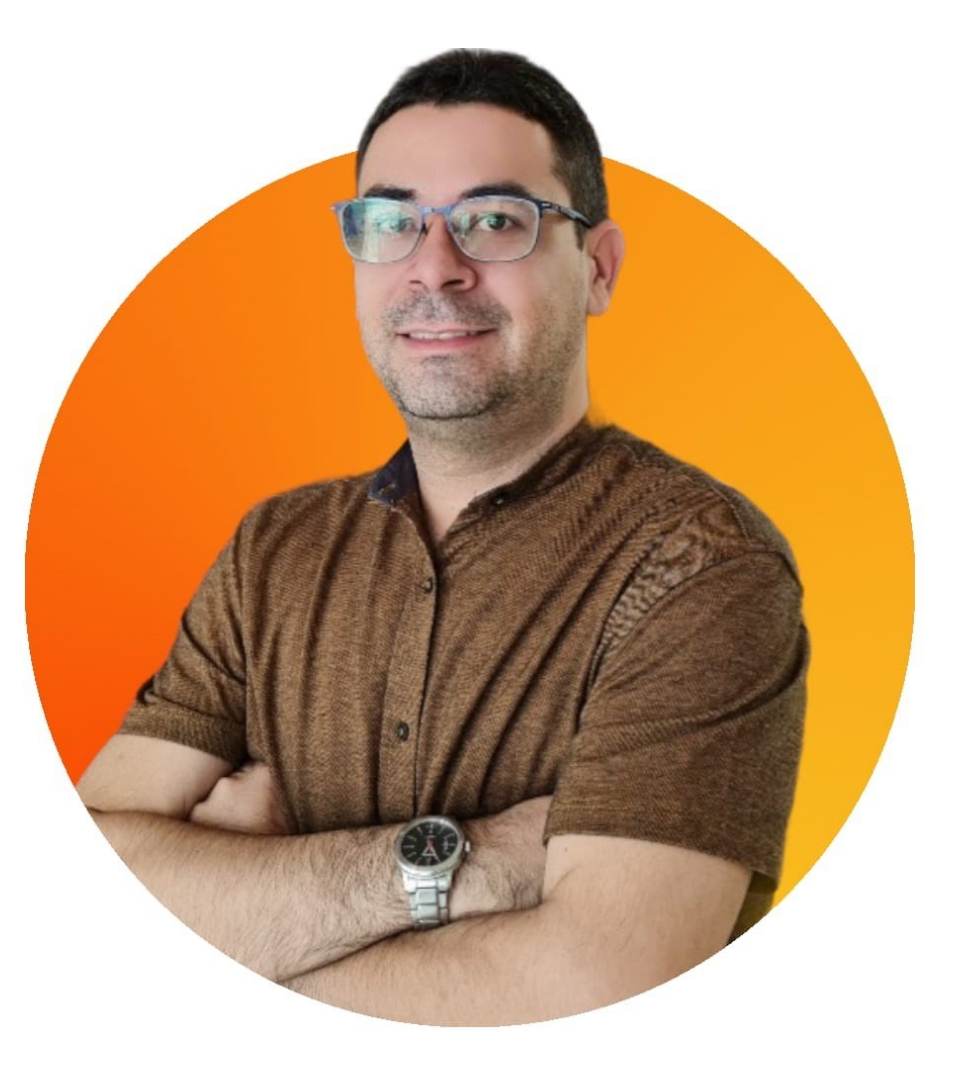

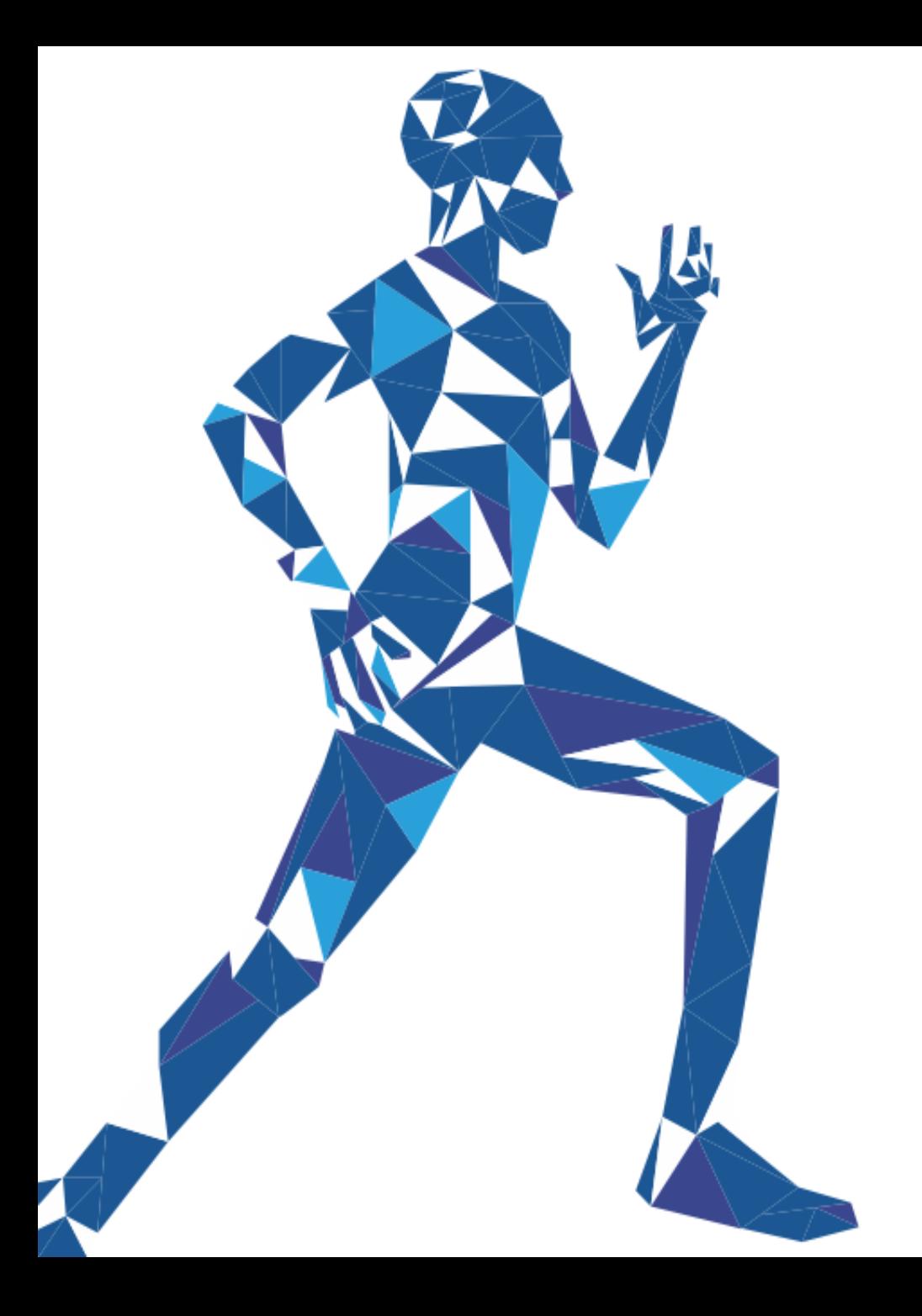

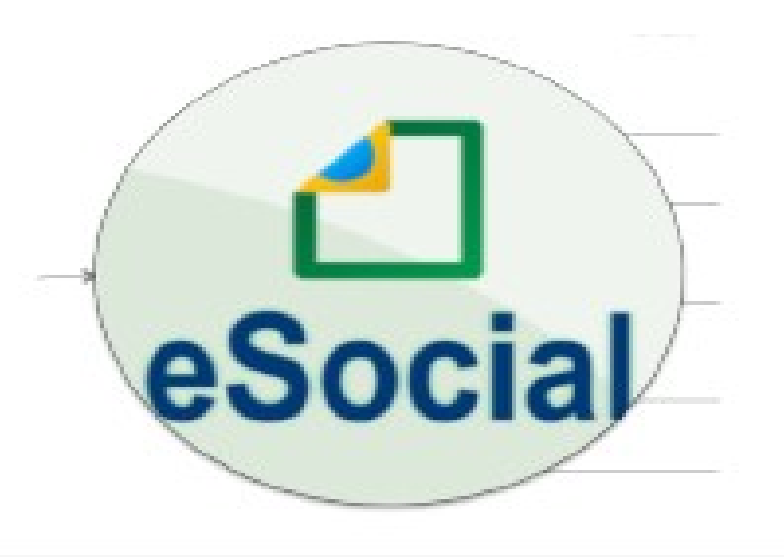

# **EFD REINF**

#### PerdcompWeb

# DCTF WEB

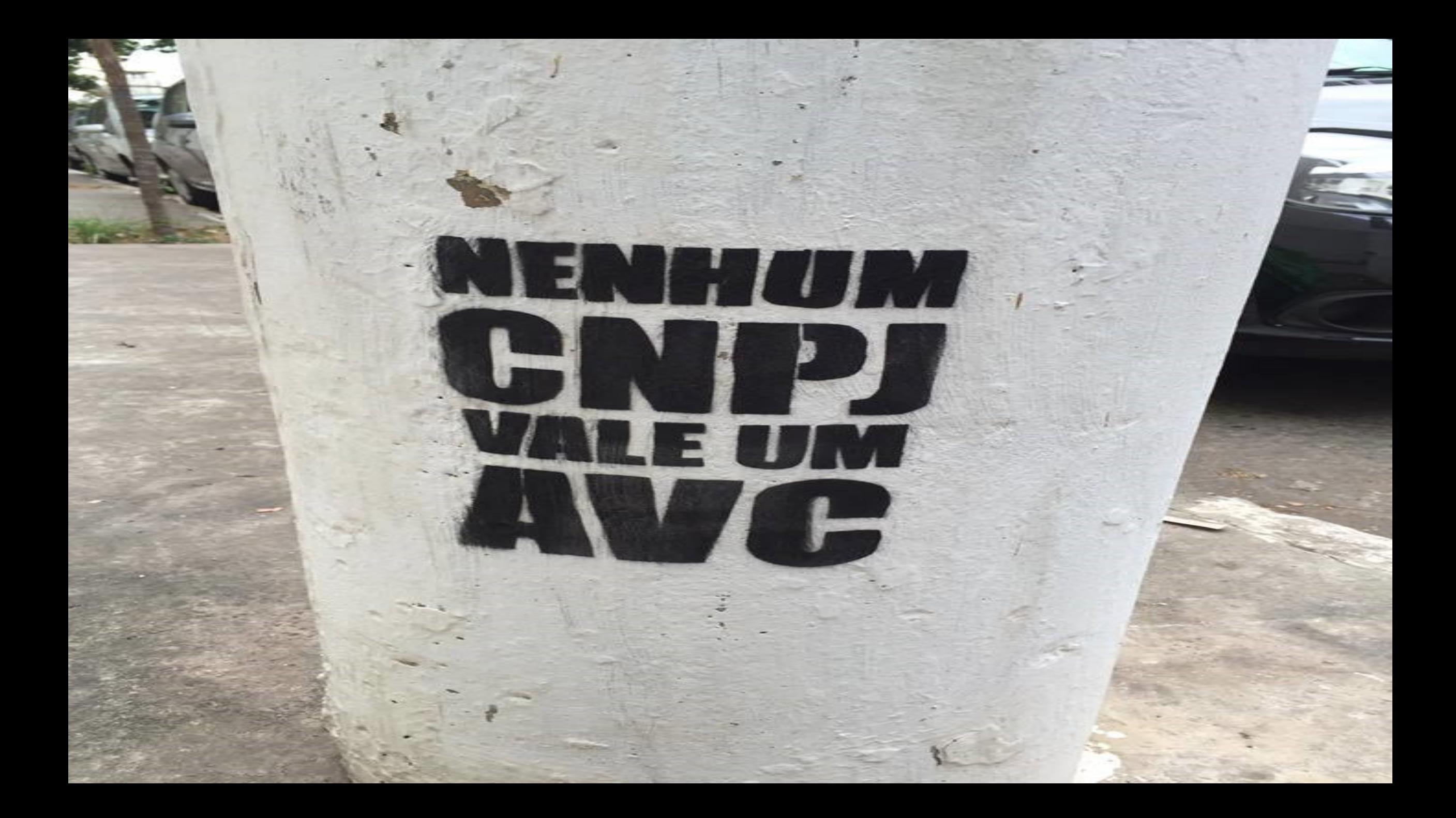

## **Qual o Seu Maior Medo** Com o eSocial?

Qual está sendo sua maior dificuldade?

**O que é eSocial?**

# le Social

#### **O eSocial é projeto do Governo Federal para simplificar O envio de informações aos órgãos.**

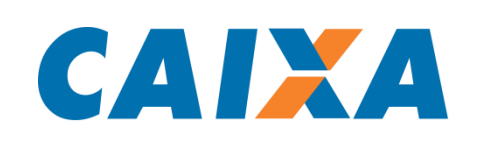

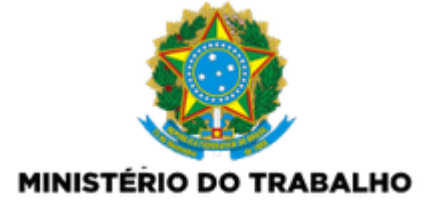

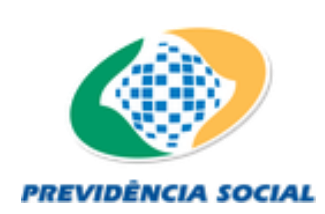

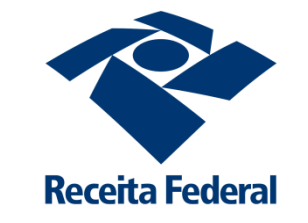

#### **ESCRITURAÇÃO DIGITAL**

**Das obrigações trabalhistas, fiscais e previdenciárias**

#### **Das relações onerosas de trabalho:**

**Com informações de empregados celetistas, cooperados, domésticos, servidores públicos, segurado especial, obras e até dosestagiários!**

#### **DECRETO8.373/14**

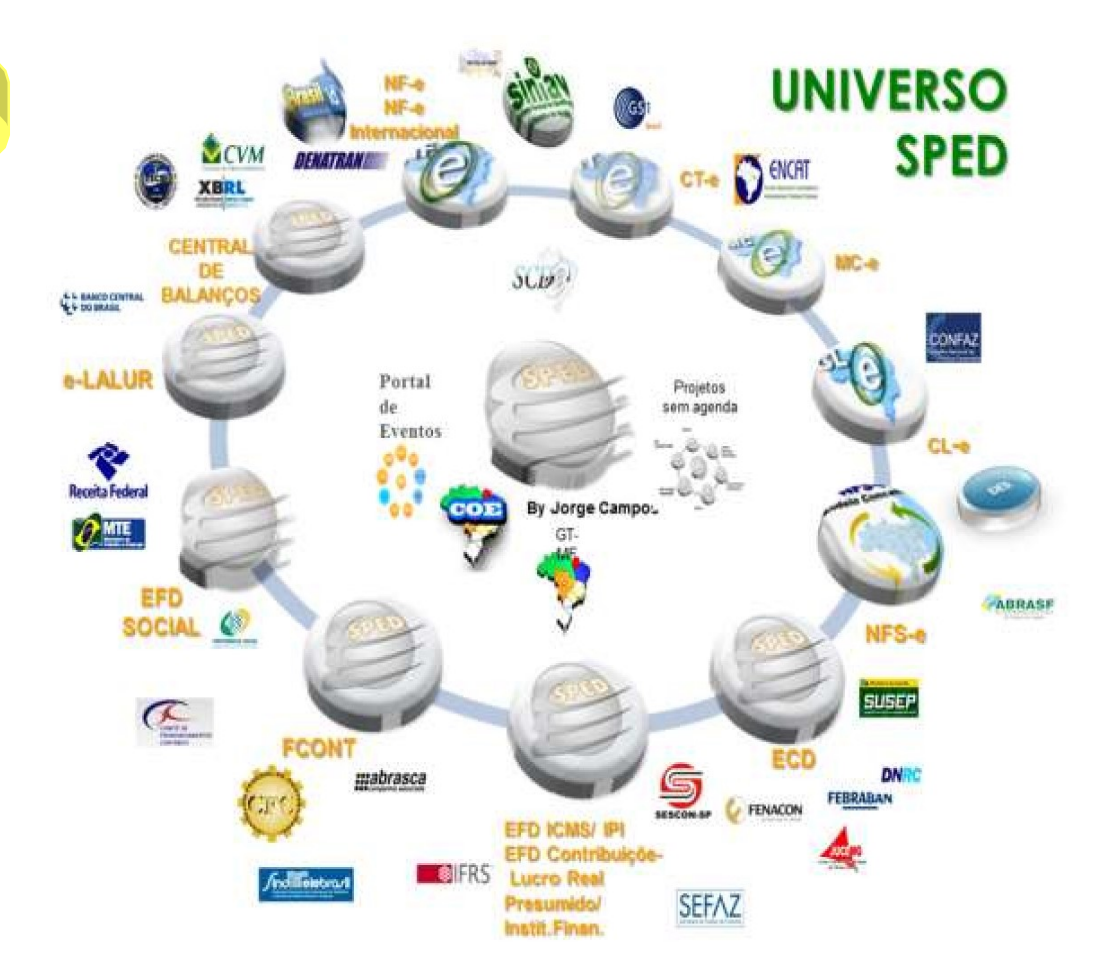

## **Publicada versão final do leiaute do eSocial Simplificado (S-1.0)**

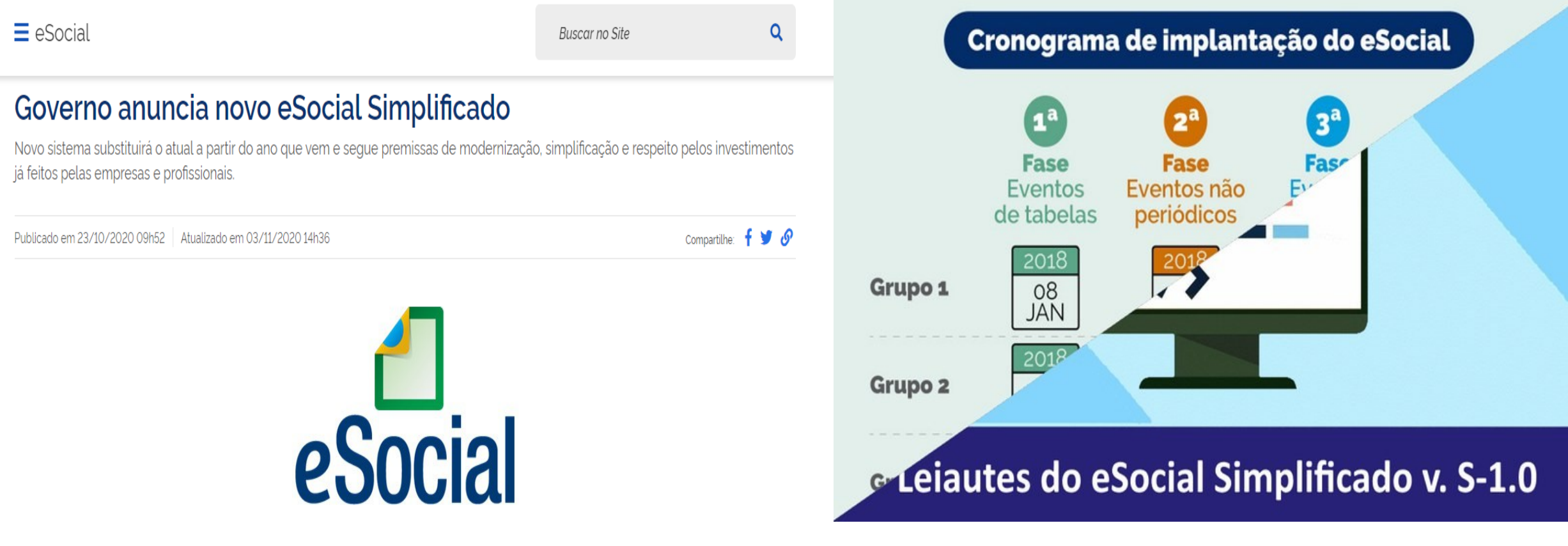

# **INTERLIGAÇÃO ENTRE DECLARAÇÕES**

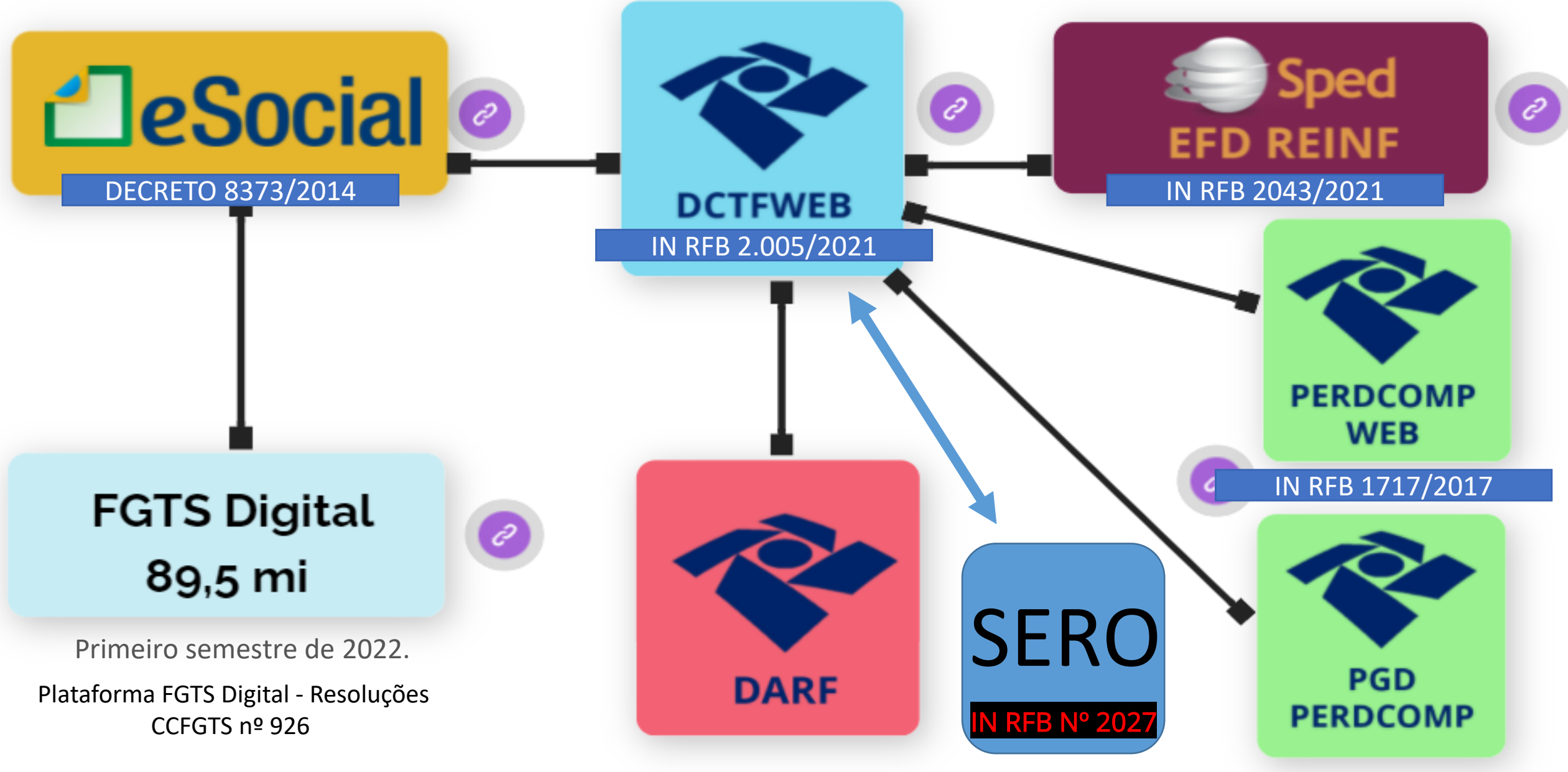

## O QUE SERÁ SUBSTITUÍDO?

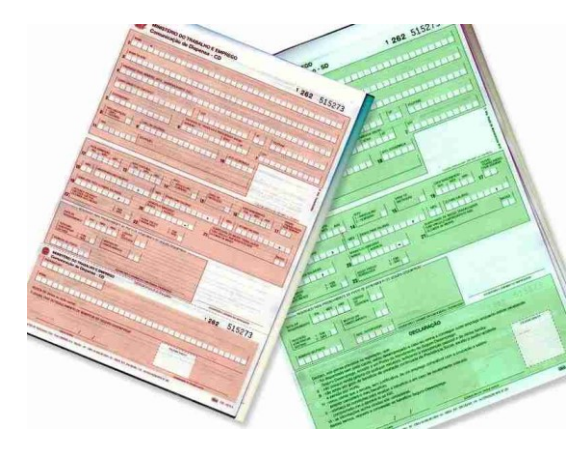

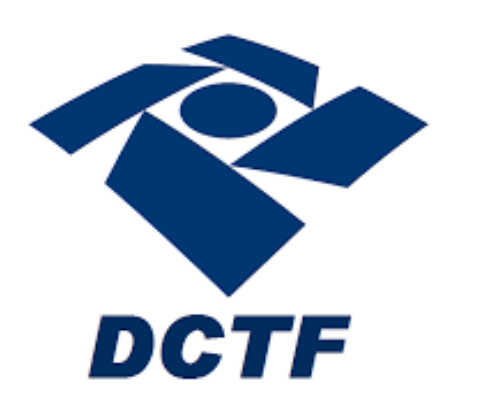

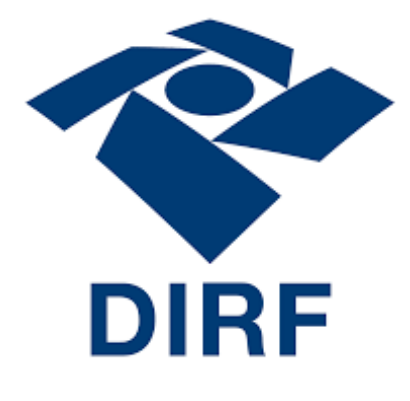

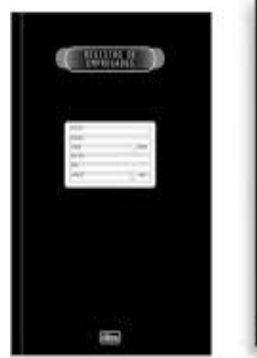

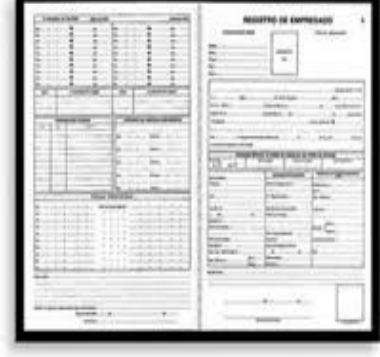

# **Manad**

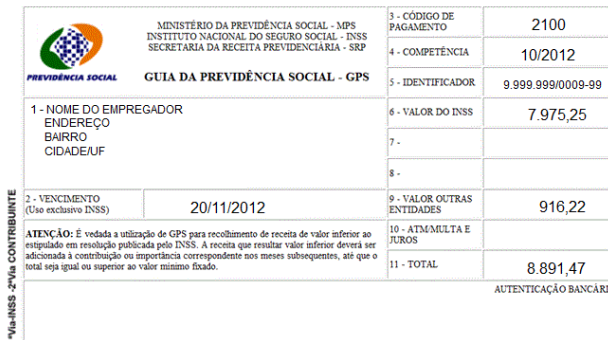

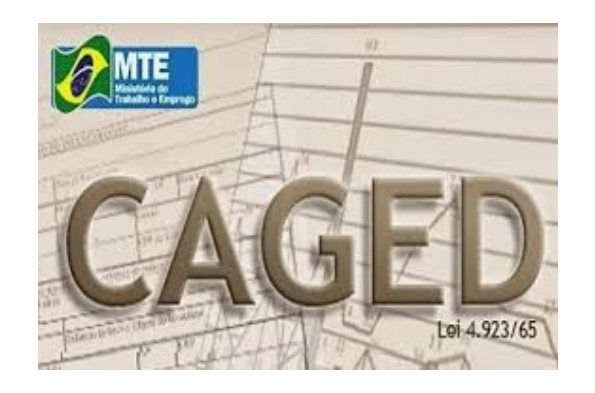

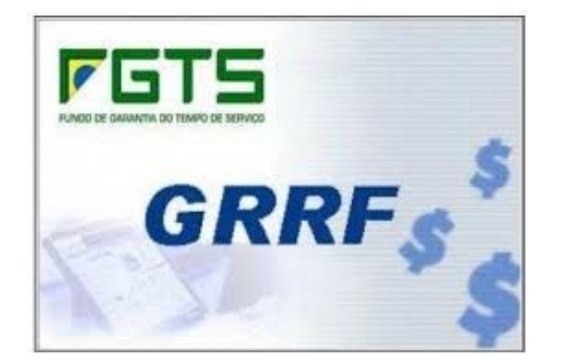

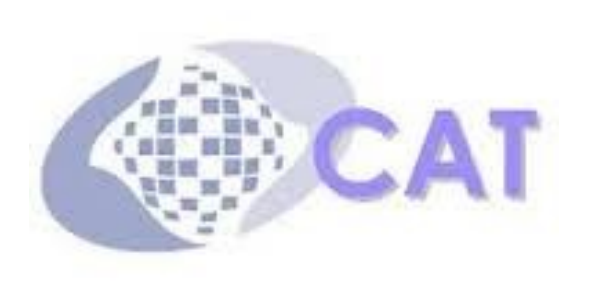

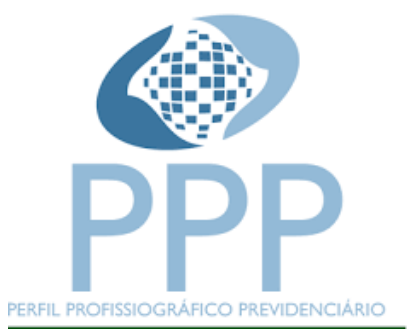

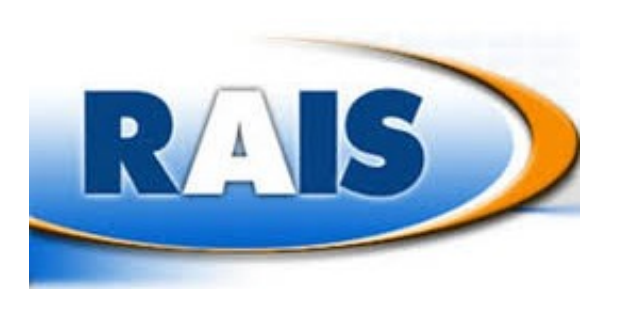

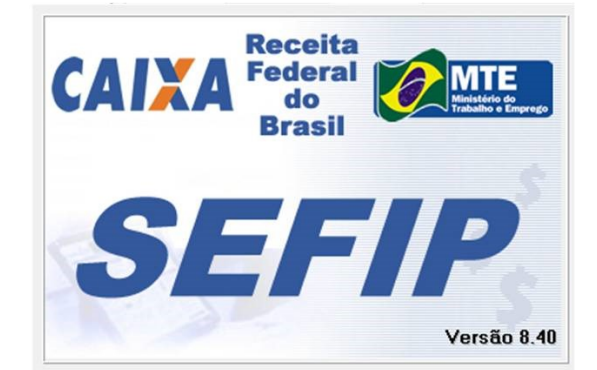

#### **PORTARIA Nº 1.065, DE 23 DE SETEMBRO DE 2019**

# CARTEIRA DIGITAL

Agora, basta apenas o CPF para registrar a admissão no trabalho. Saiba mais

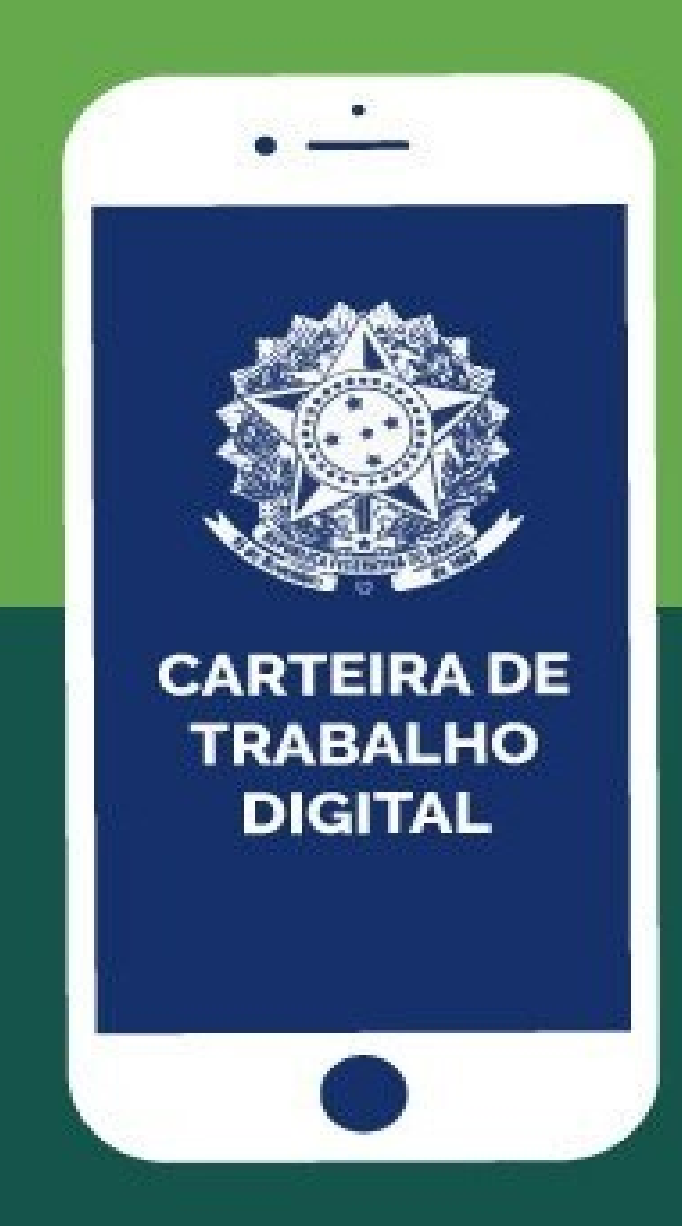

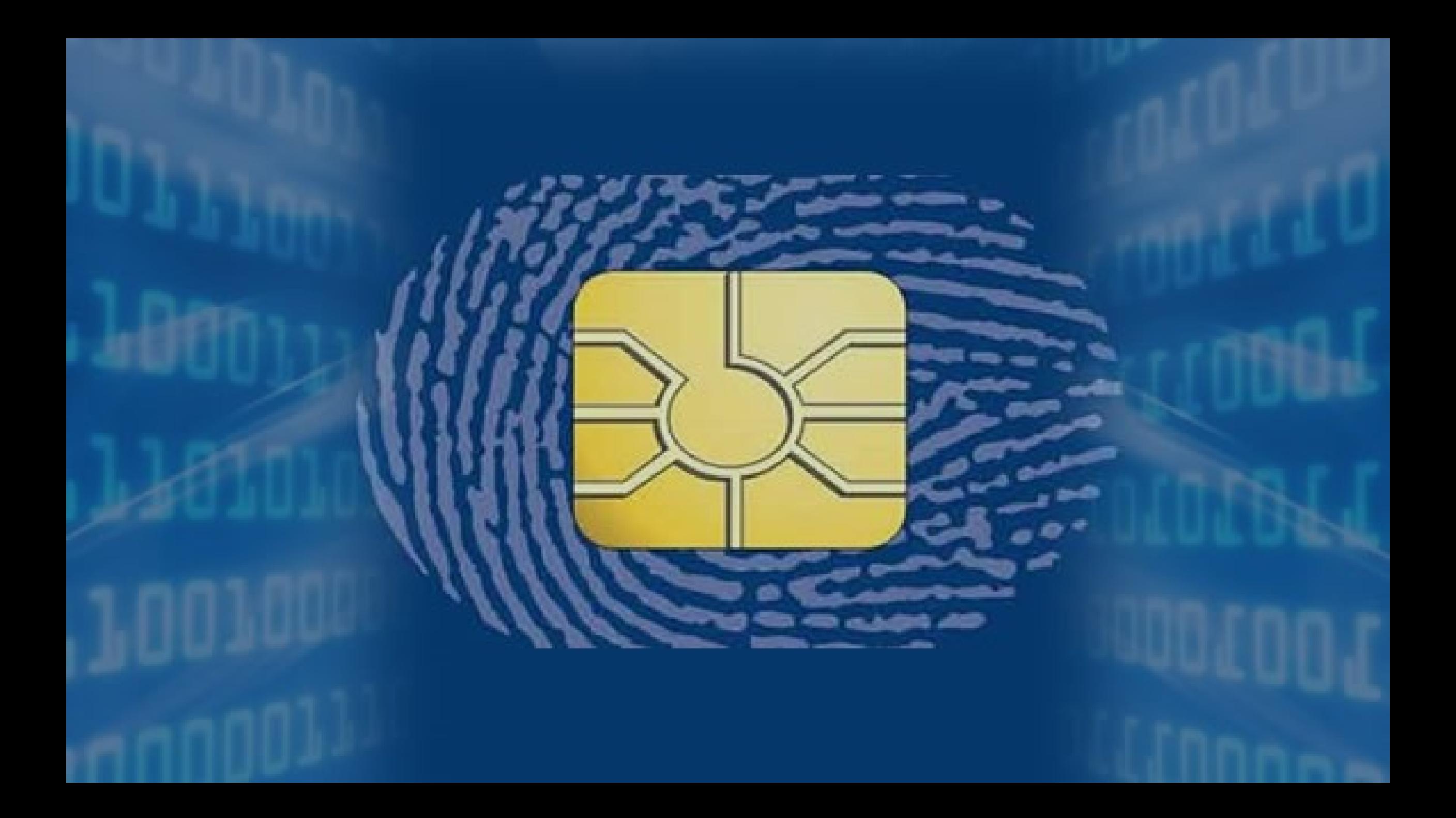

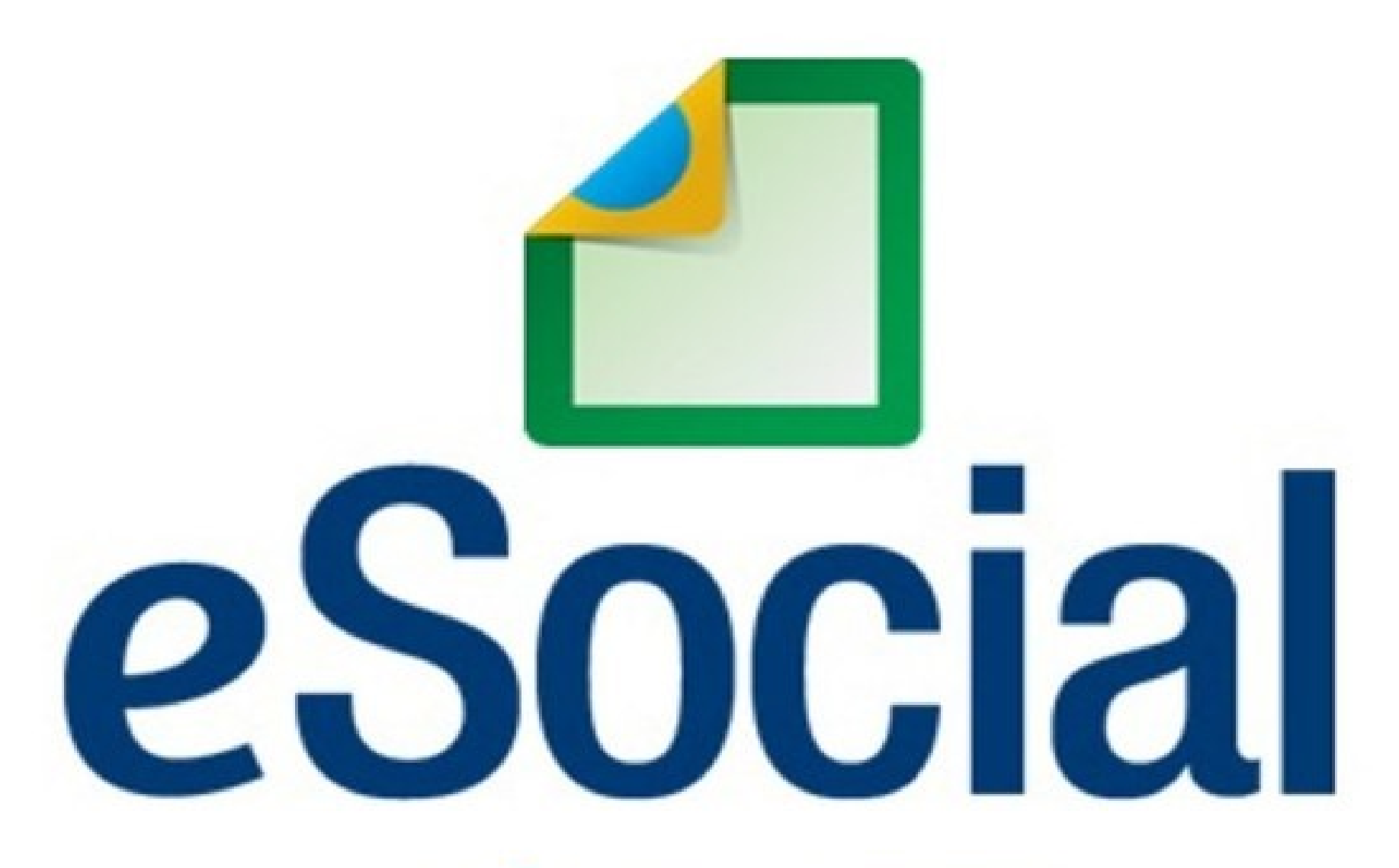

## **MÓDULOS WEB**

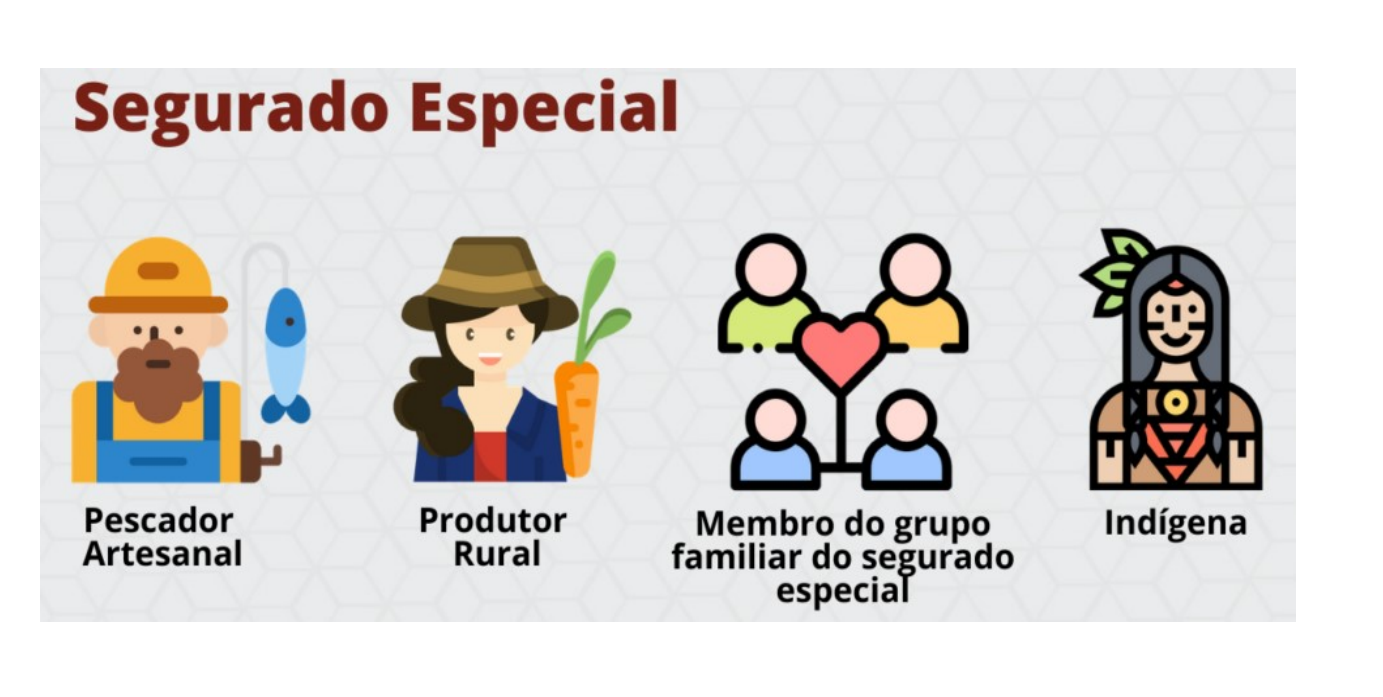

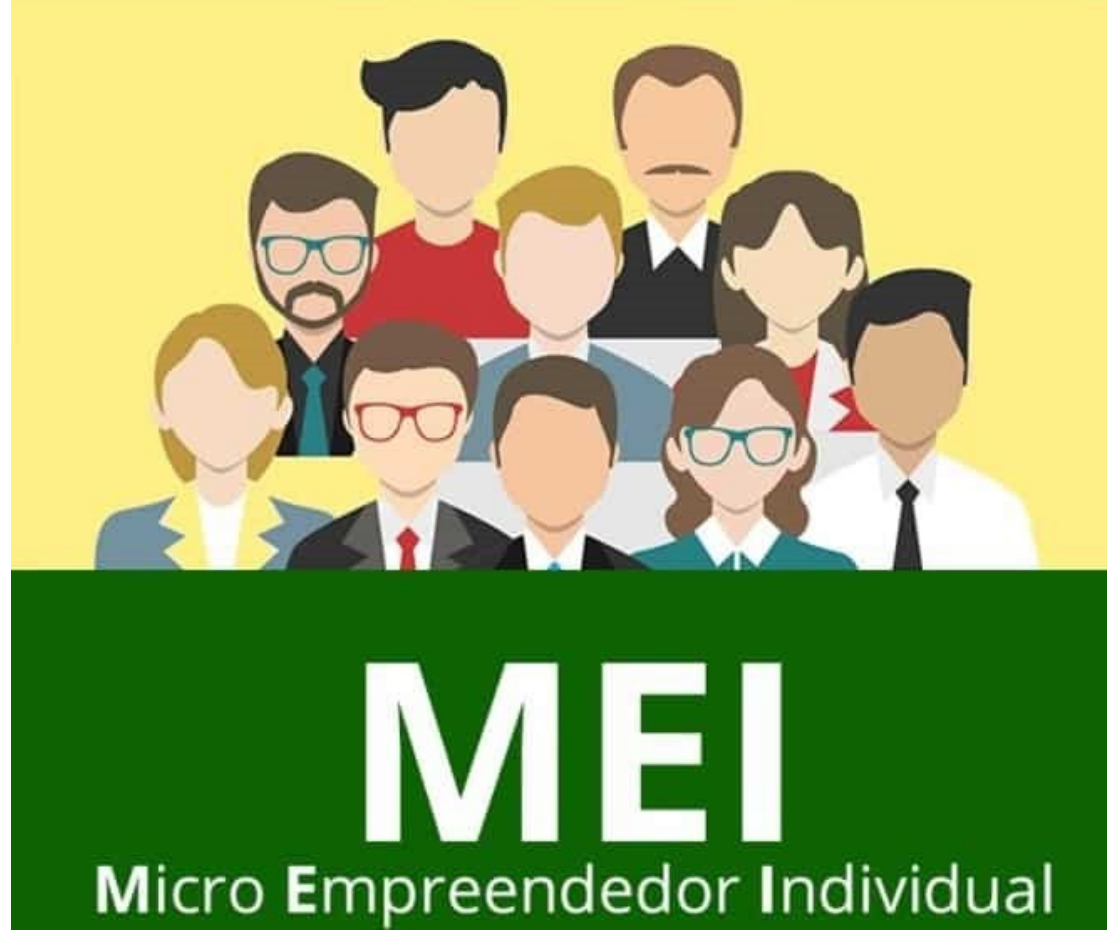

A folha de pagamento e demais eventos periódicos, via módulo simplificado WEB Segurado Especial e WEB MEI, serão **disponibilizados apenas em outubro/21.**

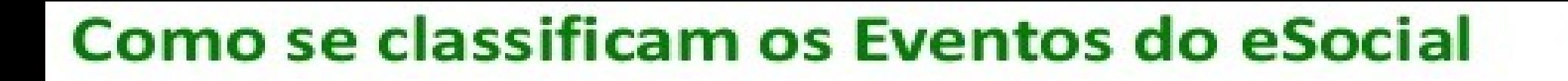

As informações que os empregadores devem prestar ao eSocial são classificadas em quatro (4) grupos distintos:

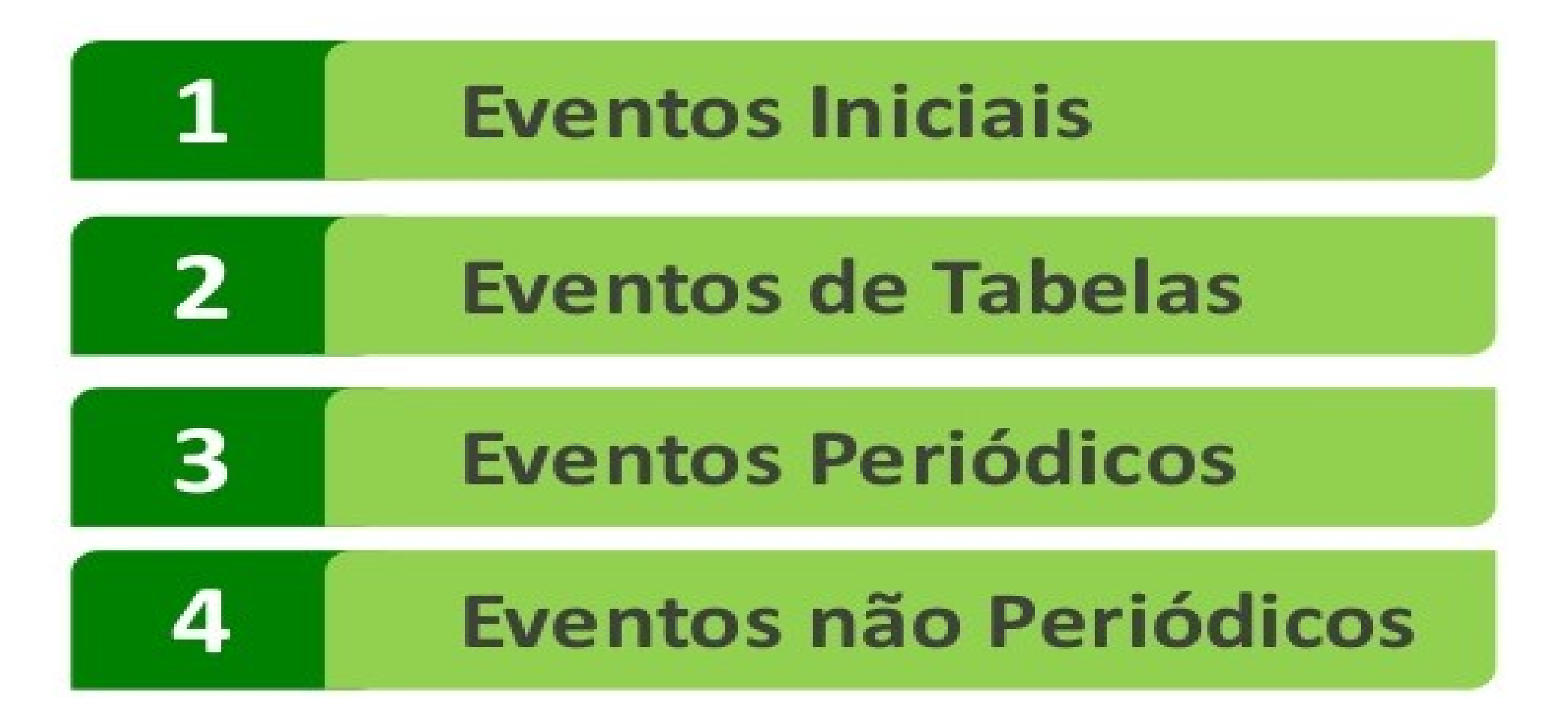

**Contract Contract** 

#### Comprovante de Entrega

#### · Informações da Rubrica

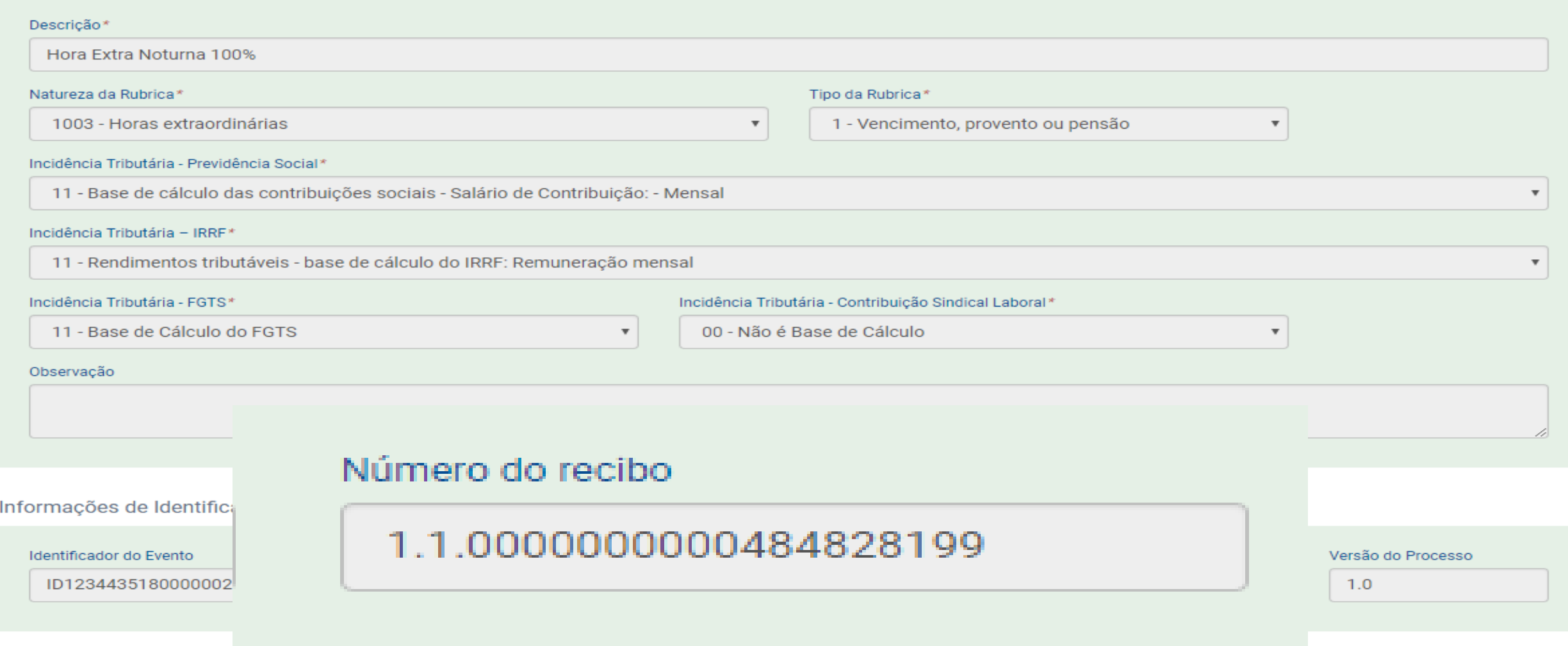

#### eSocial Download: para facilitar a vida do empregador

Veja algumas regras:

O empregador poderá realizar até 12 pedidos por dia, independentemente do tipo de filtro utilizado; Não será possível realizar outro pedido se já existir um do mesmo tipo com status "Disponível para Baixar" ou "Solicitado". Nesse último status, o usuário deverá aguardar o processamento do pedido;

Filtros disponíveis:

- Todos os eventos entregues em determinado período;
- Todos os eventos de um determinado trabalhador;
- Todos os eventos enviados por aplicação web;
- Tabela de Estabelecimentos, Obras ou Unidades de Órgãos Públicos;
- Tabela de Rubricas;
- Tabela de Lotações Tributárias;
- Tabela de Processos Administrativos/Judiciais;
- Tabela de Operadores Portuários.

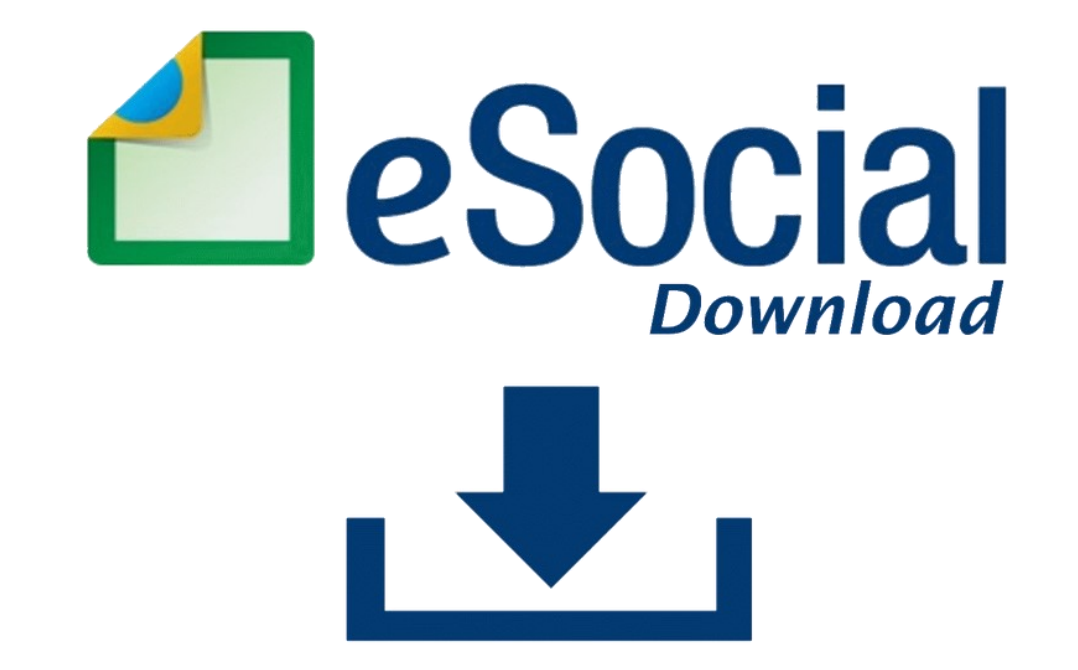

# QUERENDO METALAR DE

# LOCO EU QUE TRABALHO NO **DEPARTMENTOPESSY GERADORMEMES, COM**

#### **Cronograma de implantação do eSocial**

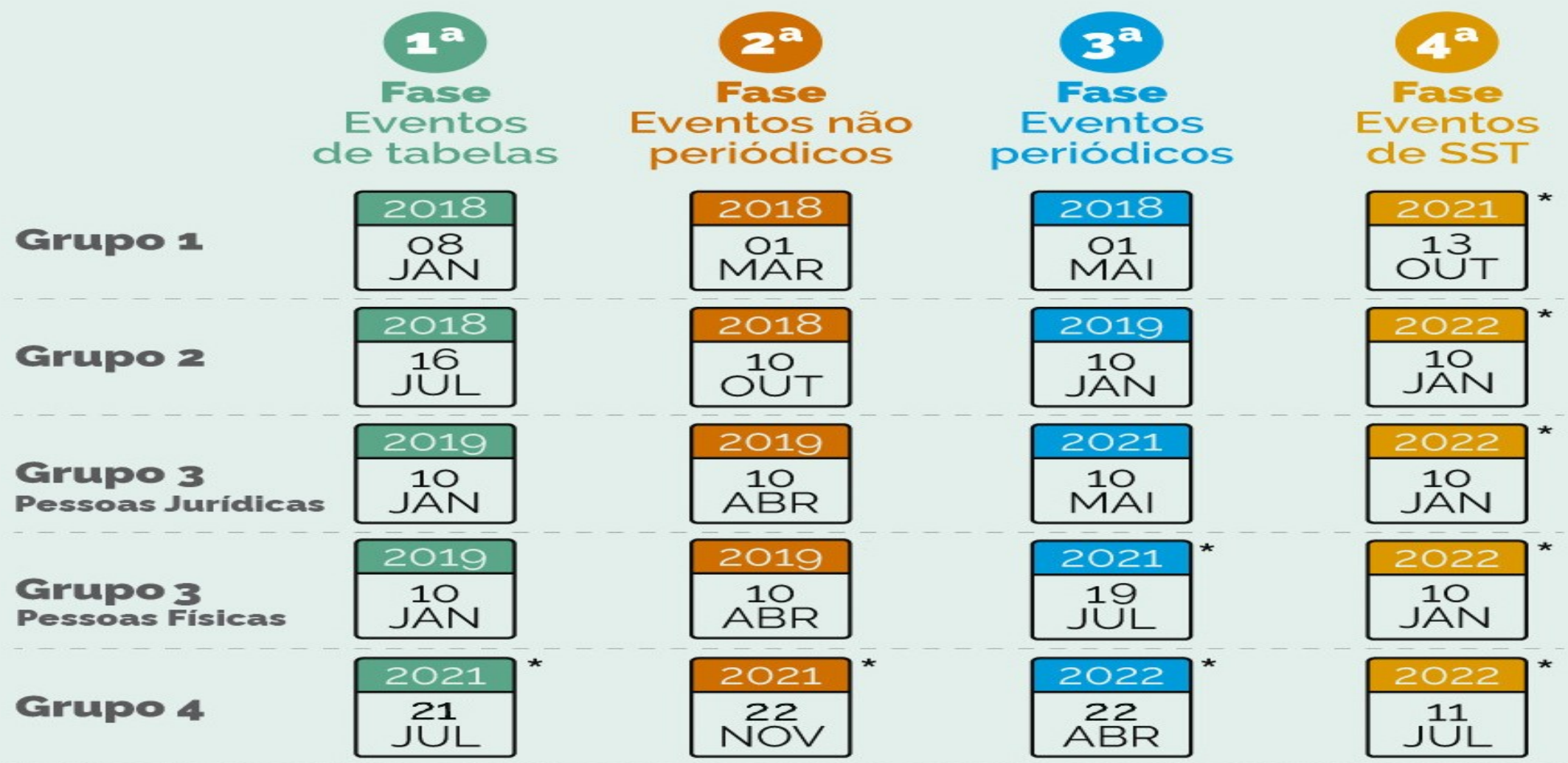

Grupo 1 - Empresas com faturamento anual superior a R\$ 78 milhões Grupo 2 - Entidades empresariais com faturamento no ano de 2016 de até R\$ 78.000.000,00 (setenta e oito milhões) e que não sejam optantes pelo Simples Nacional<br>Grupo 3 - Empregadores optantes pelo Simples Nacional, empregadores pessoa física (exceto doméstico), produtor rural PF e entidades sem fins lucrativos Grupo 4 - Órgãos públicos e organizações internacionais

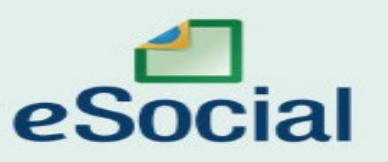

\* A partir das o8hoo

#### Eventos e Prazos

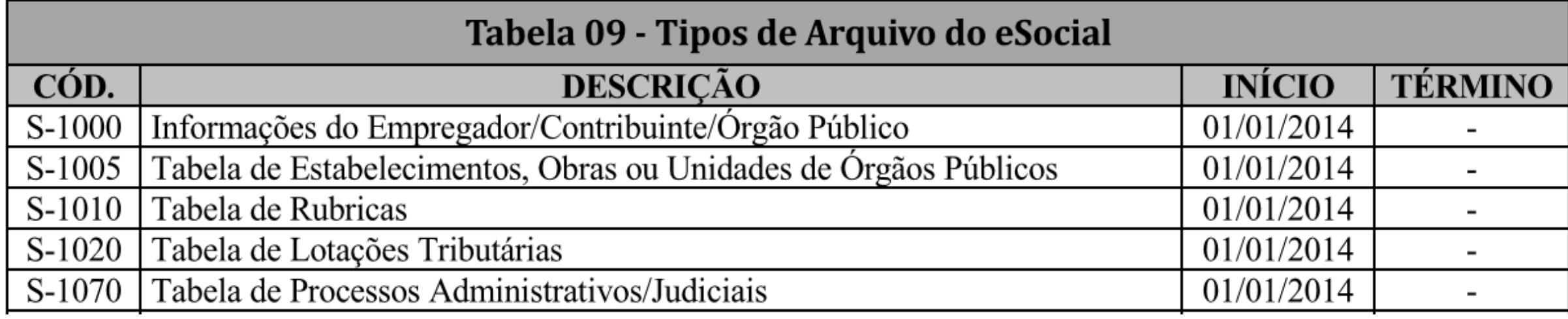

S1030 – TABELA DE CARGOS/ EMPREGOS PÚBLICOS; S1035 – TABELA DE CARREIRAS PÚBLICAS; S1040 – TABELA DE FUNÇÕES/ CARGOS EM COMISSÕES; S1050 – TABELA DE HORÁRIOS/ TURNOS DE TRABALHO; S1060 – TABELA DE AMBIENTES DE TRABALHO; S1080 – TABELA DE OPERADORES PORTUÁRIOS

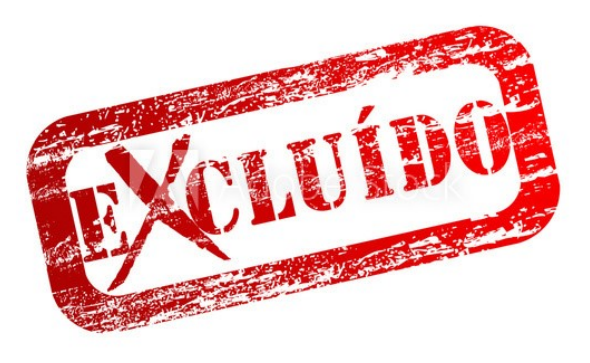

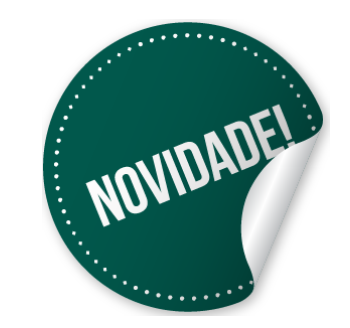

#41658923

#### **Nova Versão Lay Out**

#### - Período de validade das informações

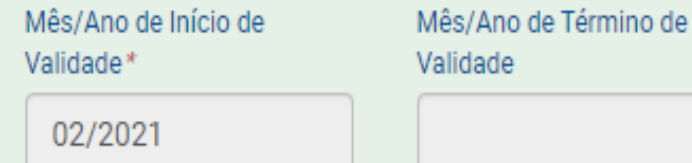

#### Cadastro do empregador - S-1000

#### · Informações do empregador

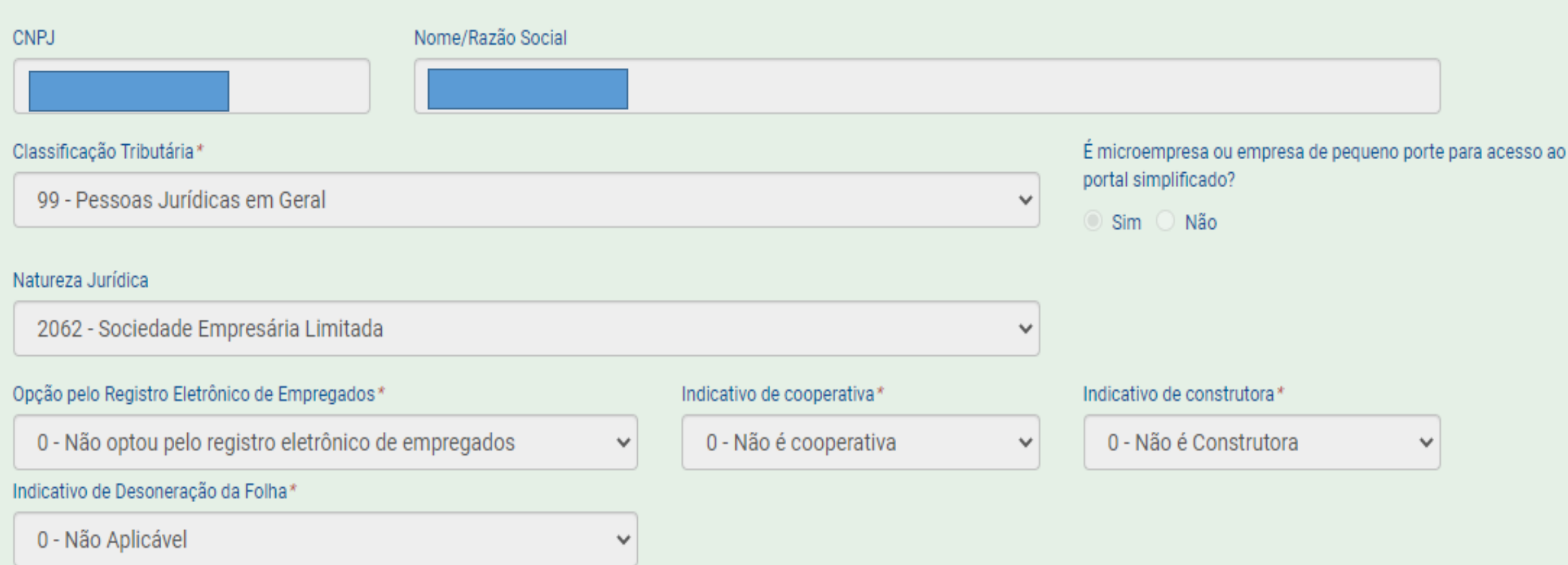

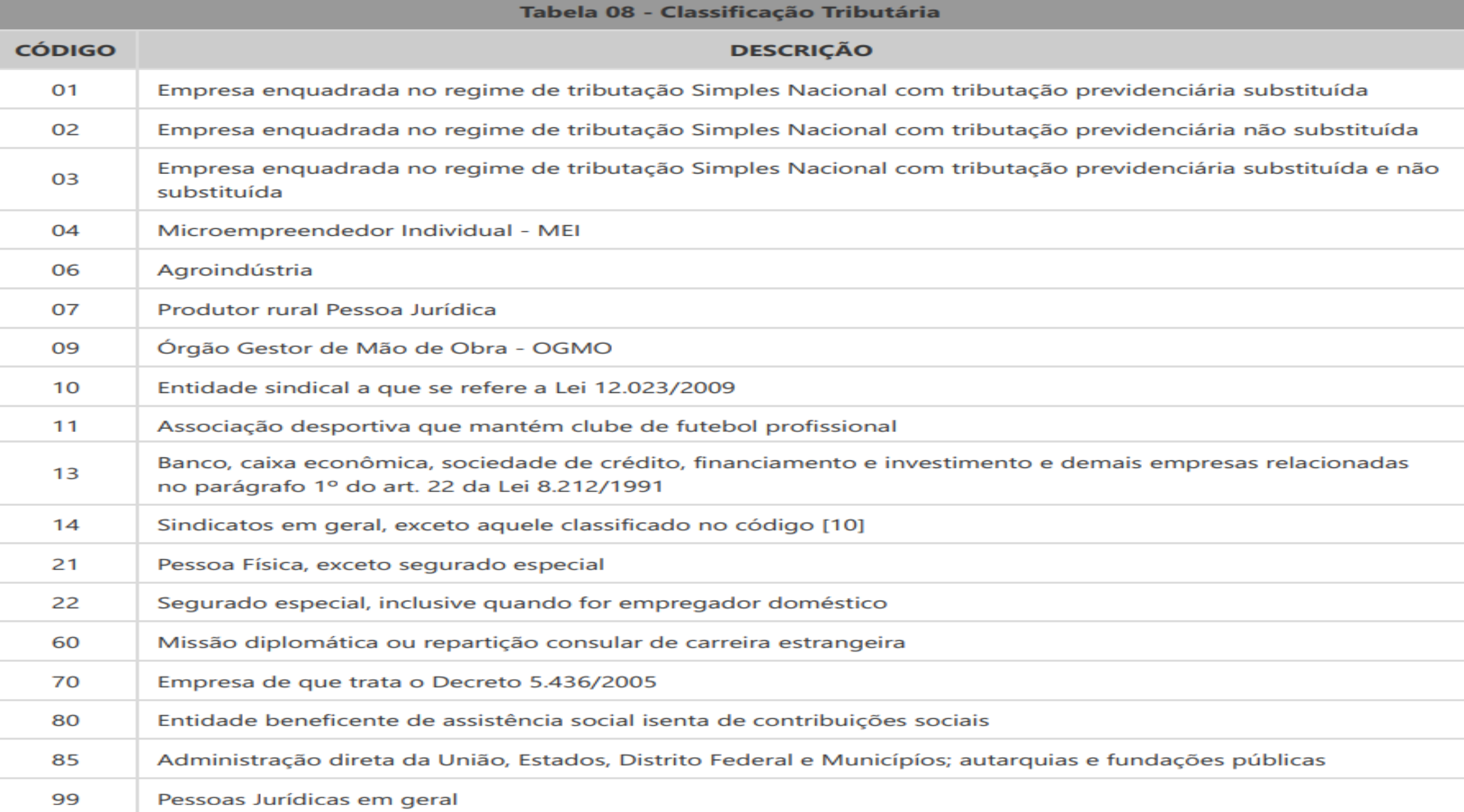

#### Exemplos aplicáveis para a Tabela 08 do eSocial

1. Empresa enquadrada no regime de tributação Simples Nacional com tributação previdenciária substituída. OPTANTES DOS ANEXOS I, II, III e V

2. Empresa enquadrada no regime de tributação Simples Nacional com tributação previdenciária não substituída. OPTANTES DOS ANEXOS IV

3. Empresa enquadrada no regime de tributação Simples Nacional com tributação previdenciária substituída e não substituída. OPTANTES DOS ANEXOS I. II. III e V e também do ANEXO IV

#### **S-1005** – **Tabela de Estabelecimentos, Obras ou Unidades de Órgãos Públicos**

**Conceito do evento:** O evento identifica *os estabelecimentos e obras de construção civil da empresa*, detalhando as informações de cada estabelecimento (matriz e filiais) do empregador/contribuinte/órgão público, como: informações relativas ao **CNAE Preponderante, Fator Acidentário de Prevenção - FAP, alíquota GILRAT**, indicativo de substituição da contribuição patronal de obra de construção civil, dentre outras. As pessoas físicas devem cadastrar neste evento seus "CAEPF – Cadastro de Atividade Econômica da Pessoa Física". As informações prestadas no evento **são utilizadas na apuração das contribuições incidentes** sobre as remunerações dos trabalhadores dos referidos estabelecimentos, obras e CAEPF.

#### S-1005 – Tabela de Estabelecimentos - Obras

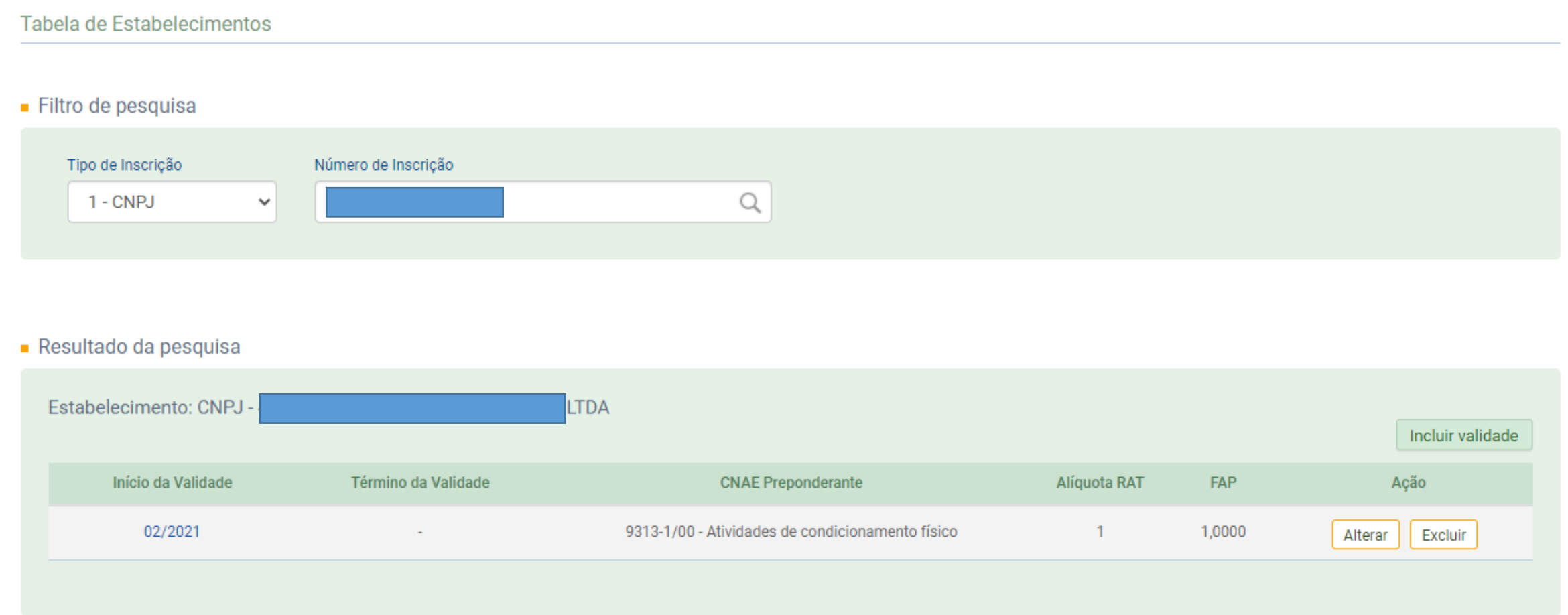

₩

# Liberado Consulta DO FAP PARA 2022

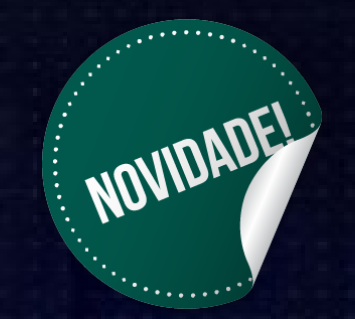

**Nova Versão Lay Out**

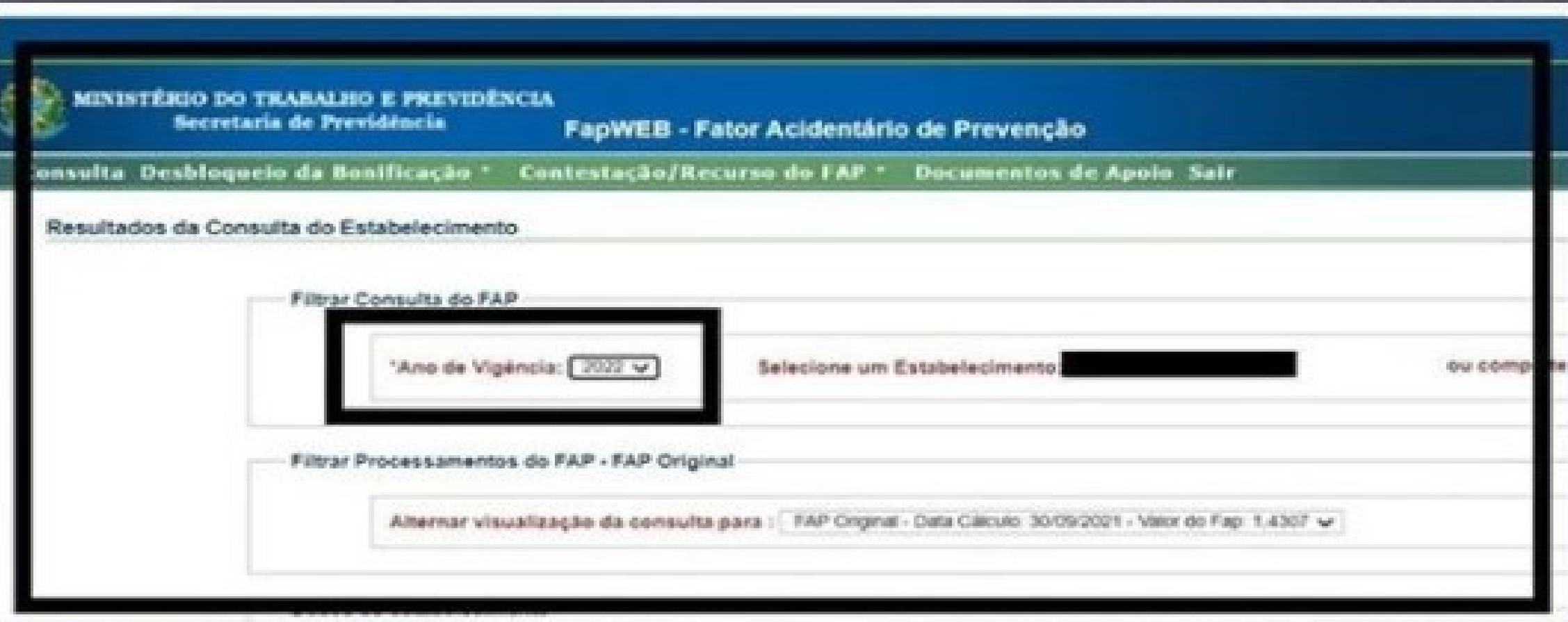

# Tabela de rubricas

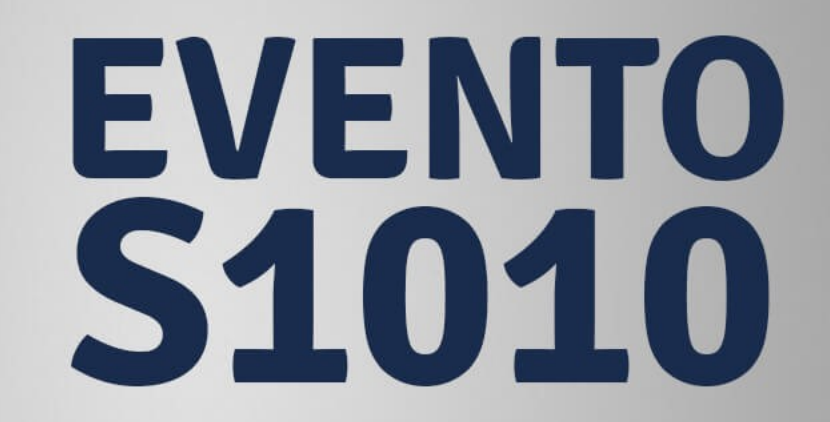

eSocial

# **BULLE VIA** DO OBJETIVO VERBAS INFORMATIVAS

Valores relacionados a parcelas in natura Os valores de parcelas salariais in natura, a exemplo das informadas em rubricas atreladas às naturezas 1010 - Salário in natura - Pagos em bens ou serviços, *1806 - Alimentação em ticket ou cartão, vinculada ao PAT, 1807 - Alimentação em ticket ou cartão, não vinculada ao PAT, 1808 - Cesta básica ou refeição, vinculada ao PAT, 1809 - Cesta básica ou refeição, não vinculada ao PAT,*  2902 - Vestuário e equipamentos, 9910 – Seguros

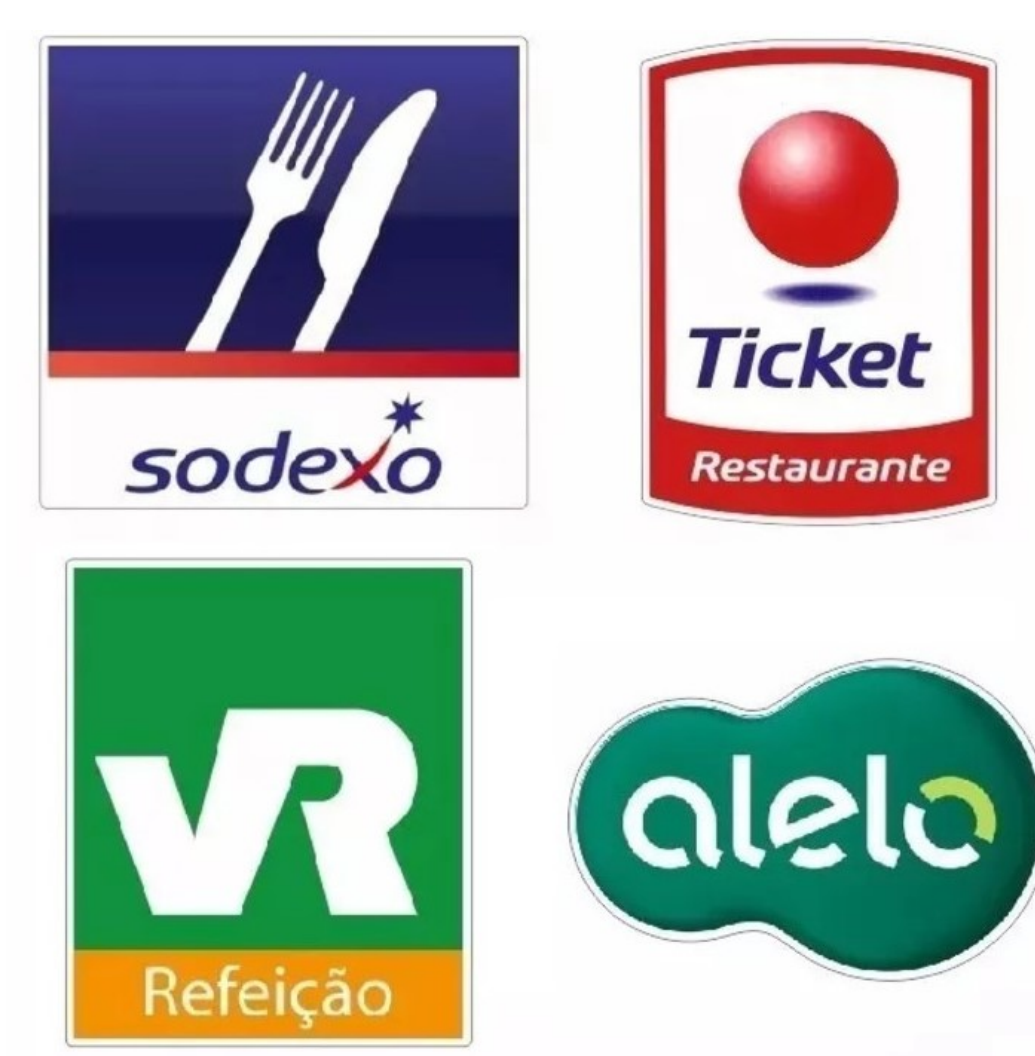

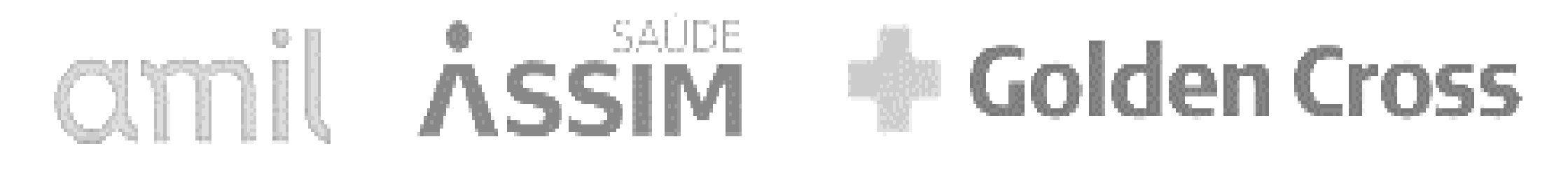

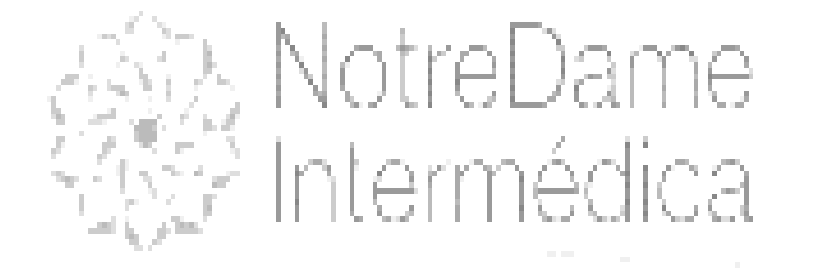

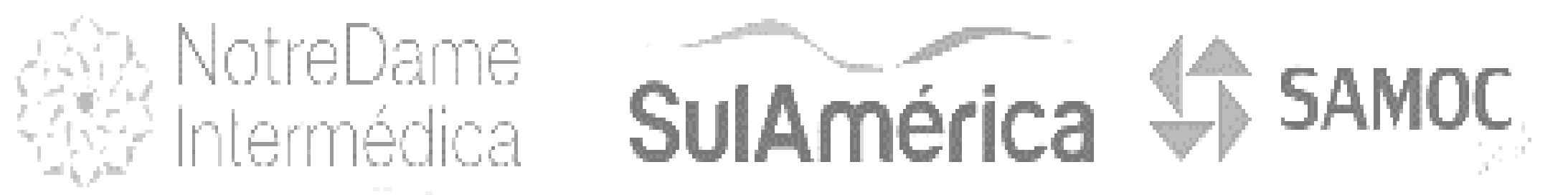

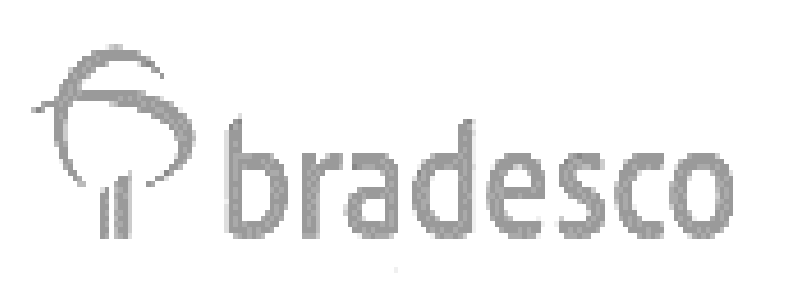

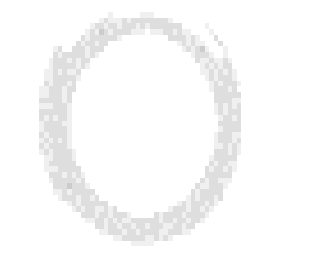

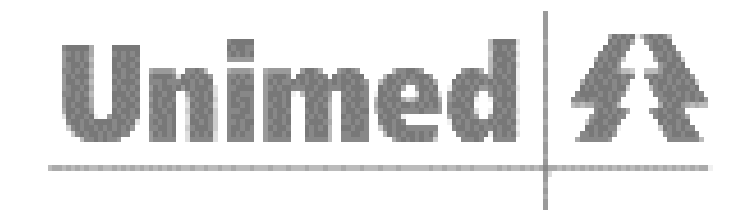

#### ntegral aúde

**9911 - Assistência Médica** devem ser informados pelo valor total e não apenas em relação à parte custeada pelo empregador.

**Exemplos:1)** se o declarante cadastrado no PAT fornece cartão alimentação de R\$ 200,00 e desconta o correspondente a R\$ 30,00 do empregado, deve informar o valor de R\$ 200,00 em rubrica atrelada a **natureza 1806** e o desconto de R\$ 30,00 em rubrica **atrelada a natureza 9241.**

#### NOVIDADES DA NOTA TÉCNICA S.1.0 – Nº 02/2021

Incluída 1901 - Juros e/ou atualização monetária;

 Incluída 2903 - Vestuário e equipamento para esclarecer que só devem ser informados vestuário e equipamentos quando constituírem salário utilidade. A rubrica anterior (2902), tem vigência até 31/07/2021.

 Alteração nome 1619 para "Ajuda compensatória - Programa Emergencial de Manutenção do Emprego e da Renda" e 6119 para "Indenização rescisória - Programa Emergencial de Manutenção do Emprego e da Renda", deixando de fazer menção específica a MP 936 e Lei nº 14.020.

 Alteração descrição 1810 para "Auxílio-transporte ou vale-transporte" de forma a deixar claro que as informativas de transporte devem ser enquadradas nessa rubrica.

 **Término da 9290 - Desconto de pagamento indevido em meses anteriores em 31/07/2021. O tratamento será o mesmo da rubrica 2920**

#### Tabela 03 - Natureza das Rubricas da Folha de Pagamento

Tabela de Rubricas

Filtro de pesquisa

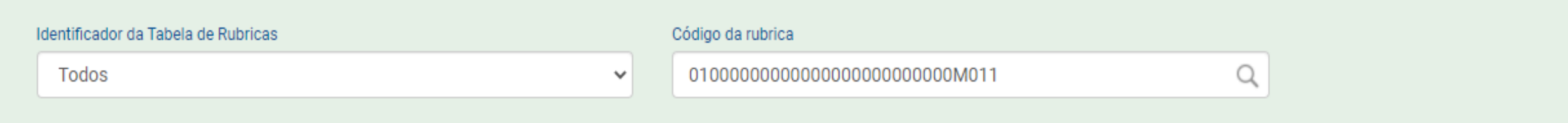

Resultado da pesquisa

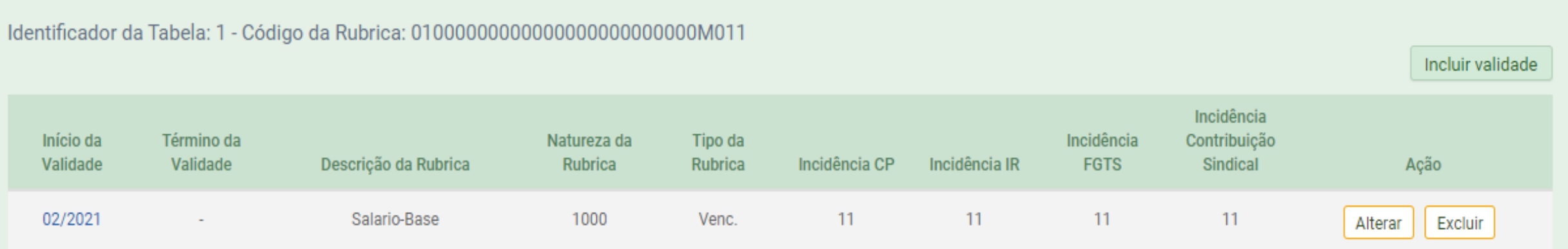

#### **S-1020 – Tabela de Lotações Tributárias**

**Conceito do evento:** identifica a classificação da atividade para fins de atribuição do código FPAS, a obra de construção civil, a contratante de serviço ou outra condição diferenciada de tributação, que ocorre quando uma determinada unidade da empresa possui código de FPAS/Outras Entidades e Fundos distintos.

Lotação tem conceito estritamente tributário. Influi no método de cálculo da contribuição previdenciária para um grupo de segurados específicos. Não se confunde, por conseguinte, com o local de trabalho do empregado.

### S-1020 - Tabela de Lotações Tributárias

#### ■ Identificação da Lotação

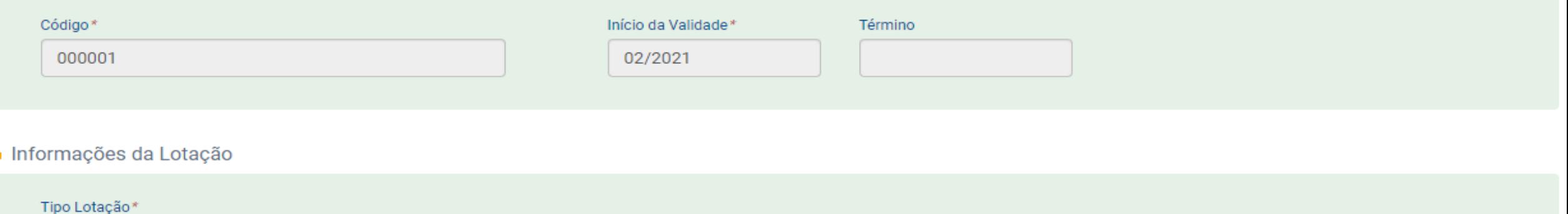

v

01 - Classificação da atividade econômica exercida pela Pessoa Jurídica para fins de atribuição de c...

#### · Informações FPAS

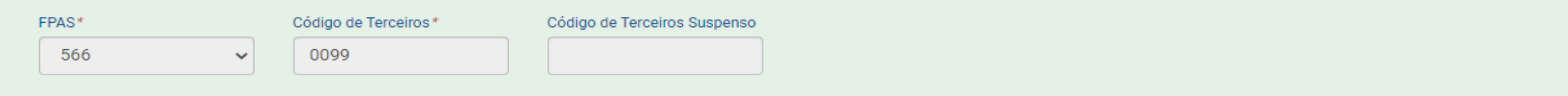

#### ■ Identificação do Evento

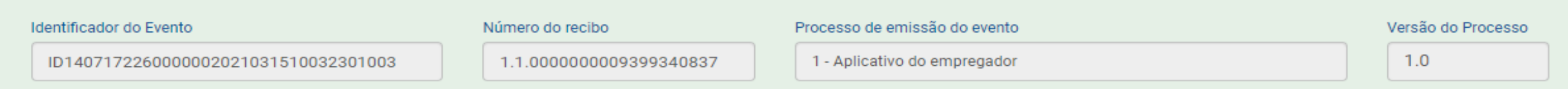

#### Eventos Não Periódicos

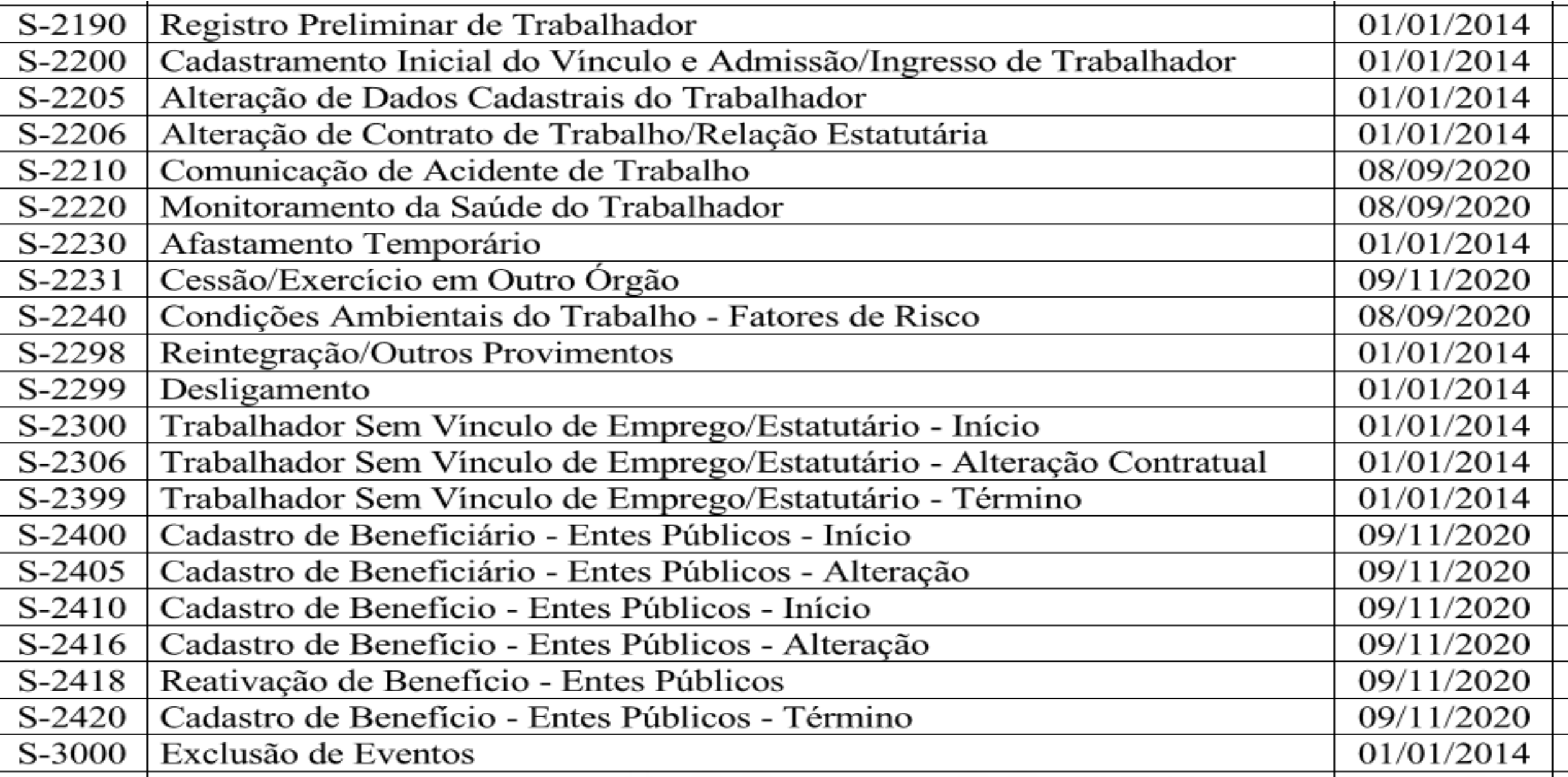
#### **S-2190 – Admissão de Trabalhador – Registro Preliminar**

**Conceito do evento:** este evento é opcional, a ser utilizado alternativamente ao envio do evento S-2200. Trata-se de um evento preliminar, contendo informações básicas do vínculo/contrato, podendo ser utilizado tanto em relação **ao evento S-2200 quanto ao S-2300**, sendo imprescindível complementar as informações da admissão para regularizar o registro do empregado ou o cadastro do trabalhador sem vínculo.

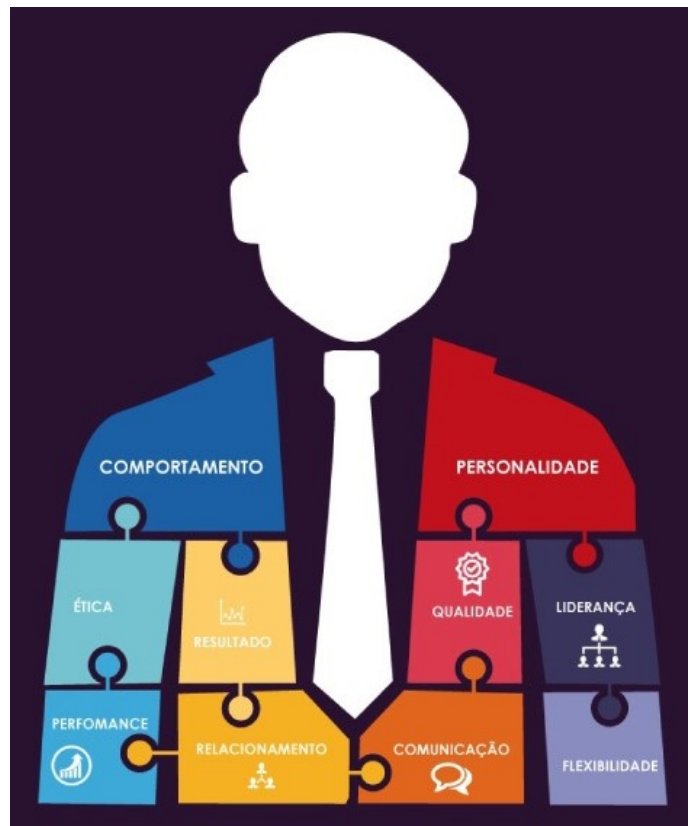

*Prazo de envio: até o final do dia imediatamente anterior ao do início da prestação do serviço pelo empregado admitido ou antes do envio de informação relativa à remuneração dos demais trabalhadores cuja transmissão pelo S-2300 seja obrigatória.*

#### S-2190 – Admissão de Trabalhador – Registro Preliminar

A ausência das informações do grupo [infoRegCTPS] não impede a recepção do evento, *mas configura descumprimento das obrigações relacionadas ao registro de empregados e de anotação em CTPS*. Se o empregador precisar enviar o evento sem esse grupo, em razão da necessidade de cumprimento do prazo de registro do empregado, pode retificá-lo *no prazo de cinco dias úteis* para incluir esse grupo a fim de cumprir também a obrigação *de anotar a CTPS no prazo legal.*

O art. 29 da [CLT](http://www.guiatrabalhista.com.br/tematicas/clt.htm) dispõe que o empregador terá o prazo de 5 (cinco) dias úteis para anotar na CTPS, em relação aos trabalhadores que admitir, a data de [admissão](http://www.guiatrabalhista.com.br/guia/admissao.htm), a [remuneração](http://www.guiatrabalhista.com.br/guia/formas_remuneracao.htm) e as condições especiais, se houver, facultada a adoção de sistema manual, mecânico ou eletrônico.

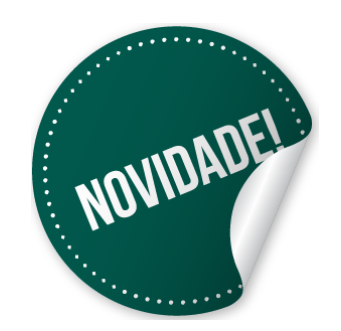

**Nova Versão Lay Out**

#### S-2210 – Comunicação de Acidente de Trabalho

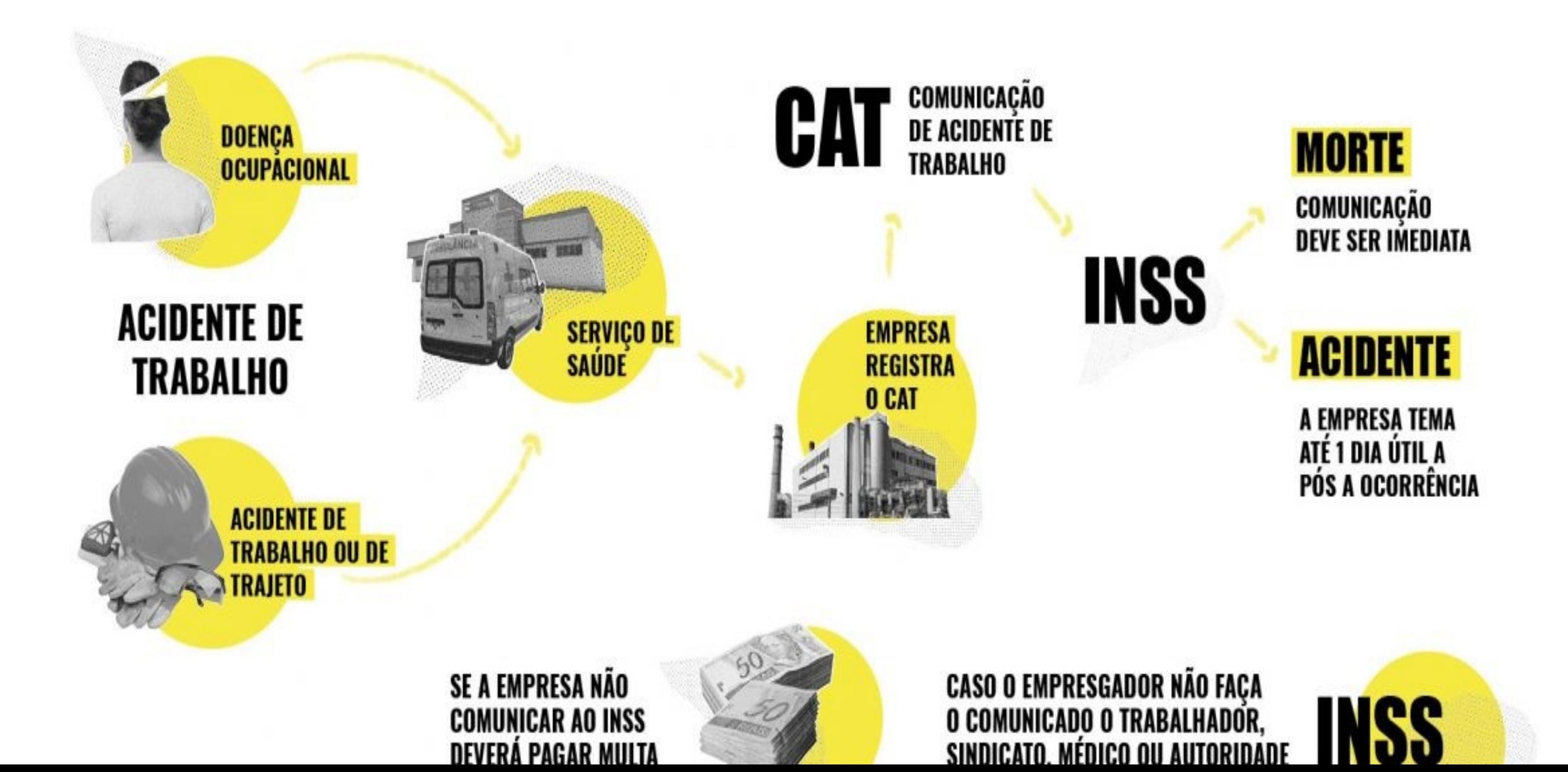

#### **S-2210 – Comunicação de Acidente de Trabalho**

**Conceito do evento:** evento a ser utilizado para comunicar acidente de trabalho pelo declarante, ainda que não haja afastamento do trabalhador de suas atividades laborais.

**Prazo de envio:** a comunicação do acidente de trabalho deve ser comunicada até o primeiro dia útil seguinte ao da ocorrência e, em caso de morte, de imediato.

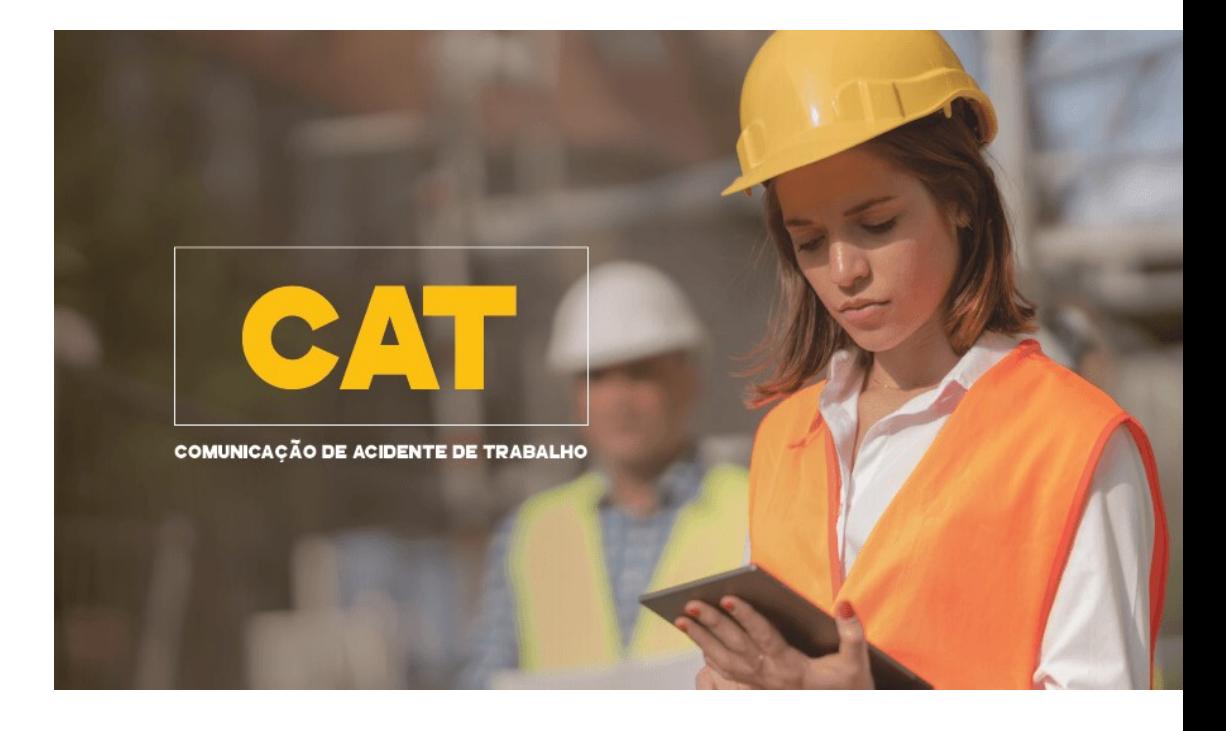

Publicada em 23 de setembro, a [Portaria/MTP](https://www.in.gov.br/en/web/dou/-/portaria/mtp-n-313-de-22-de-setembro-de-2021-346761586) nº 313, estabelece que, a partir do início da obrigatoriedade dos eventos de Segurança e Saúde no Trabalho (SST) no eSocial, o **Perfil Profissiográfico Previdenciário (PPP)** será emitido exclusivamente em meio eletrônico para os segurados das empresas obrigadas.

#### **S-2220 – Monitoramento da Saúde do Trabalhador**

**Conceito do evento:** o evento detalha as informações relativas ao monitoramento da saúde do trabalhador, durante todo o vínculo laboral com o empregador/contribuinte/órgão público, por trabalhador, no curso do vínculo ou do estágio, bem como os exames complementares aos quais o trabalhador foi submetido.

**Prazo de envio:** o evento deve ser enviado até o dia 15 do mês subsequente ao da realização do correspondente exame. Essa regra não altera o prazo legal para a realização dos exames, que devem seguir o previsto na legislação, sendo que somente o registro da informação no eSocial é permitido até o dia 15 do mês subsequente.

Excepcionalmente, as informações dos respectivos exames (Atestados de Saúde Ocupacional – ASO) que forem realizados no período compreendido entre o início da obrigatoriedade dos eventos de SST para o grupo 1 (08/06/2021) e o dia 30/09/2021 poderão ser encaminhadas até o dia 15 de outubro de 2021.

#### **S-2299 – Desligamento**

**Conceito do evento:** são as informações destinadas a registrar o desligamento do trabalhador do declarante.

**Quem está obrigado:** todo declarante que tenha encerrado o vínculo trabalhista/estatutário com seu empregado/servidor. Este evento também é utilizado para informar a transferência de um trabalhador para outro declarante, com a continuidade do vínculo (exemplos: sucessão trabalhista, grupo econômico) **Prazo de envio: o prazo é até 10 dias a contar data do desligamento**, sendo

que na contagem é excluído do dia do desligamento. No caso de desligamento por transferência ou por mudança de CPF do empregado, o prazo é até o dia 15 do mês seguinte à data do desligamento.

#### S-2300 – Trabalhador Sem Vínculo de Emprego - CATEGORIA

#### **DIFERENÇA**

• **Categoria 723 - CONTRIBUINTE INDIVIDUAL - EMPRESARIOS, SOCIOS E MEMBRO DE CONSELHO DE ADMINISTRACAO OU FISCAL** , deve ser utilizado para o trabalhador que pertence ao quadro societário da empresa e recebe a remuneração em contrapartida aos serviços prestados;

•**Categoria 722 - CONTRIBUINTE INDIVIDUAL - DIRETOR NAO EMPREGADO, SEM FGTS** , deve ser utilizado para o trabalhador que foi eleito ou contratado pela empresa para exercer um cargo.

Existe uma definição para Empregador não empregado no § 3º, Art. 9 do [Decreto 3048/99](http://www.planalto.gov.br/ccivil_03/decreto/D3048.htm).

*"§ 3º Considera-se diretor não empregado aquele que, participando ou não do risco econômico do empreendimento, seja eleito, por assembléia geral dos acionistas, para cargo de direção das sociedades anônimas, não mantendo as características inerentes à relação de emprego."*

#### Eventos Periódicos

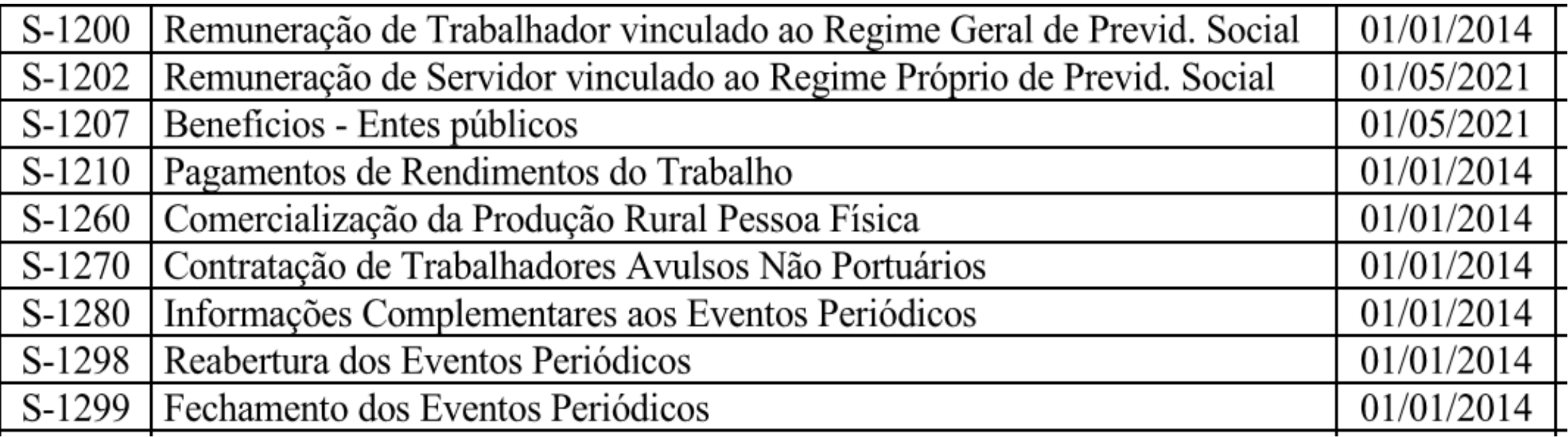

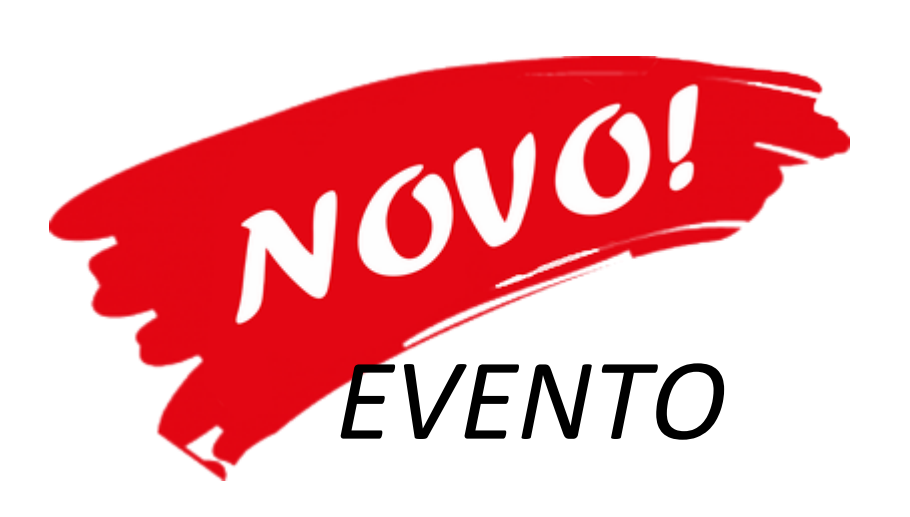

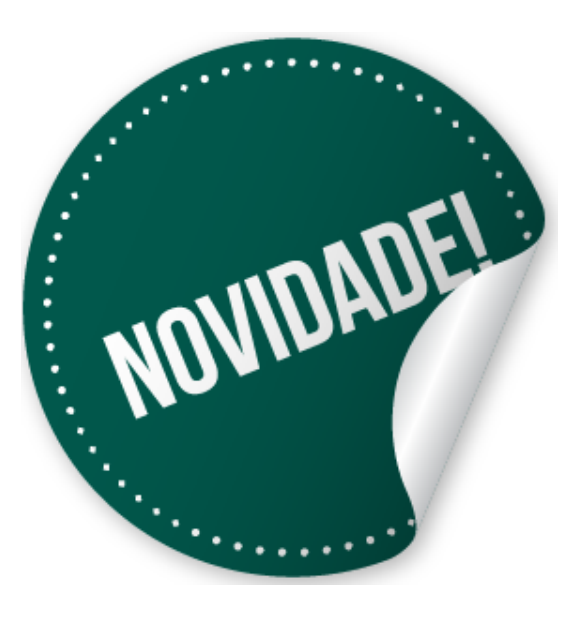

#### eSocial

 Foi publicada a minuta da NDE S-1.0, que contempla as evoluções do leiaute simplificado para receber as informações de IR sobre rendimentos do trabalho.

 https://www.gov.br/esocial/pt-br/documentacaotecnica/manuais/20210903-minuta-nde-01-esocial-s-1\_0-ir-sobrerendimentos-do-trabalho.pdf

☑️ As informações da folha continuam pelos eventos S-1200, S-1202, S-1207, S-2299 e S-2399;

☑️ O eSocial não irá calcular o IRRF, assim como a DIRF hoje não calcula. As informações declaradas serão usadas para validação da Declaração de Ajuste Anual, a DIRPF, assim como é atualmente;

 $|$  O eSocial voltará a retornar o totalizador de IR, o S-5012.

☑️ Será criado *o evento S-1220* - Informações

complementares relativas ao Imposto de Renda, de modo que as informações necessárias para a DIRF sejam transmitidas sem que seja necessário deixar complexo o envio do S-1200 e S-1210.

#### **EVENTOS DE RETORNO**

S-5001 - Informações das contribuições sociais consolidadas por trabalhador

**S-5002 - Imposto de Renda Retido na Fonte (Retornando)** S-5003 - Informações do FGTS por trabalhador

TOTAIS

S-5011 - Informações das contribuições sociais consolidadas por contribuinte

S-5013 - Informações do FGTS consolidadas por contribuinte.

## eSocial: Empresa em situação "SEM MOVIMENTO"

# **MULTAS NO eSOCIAL**

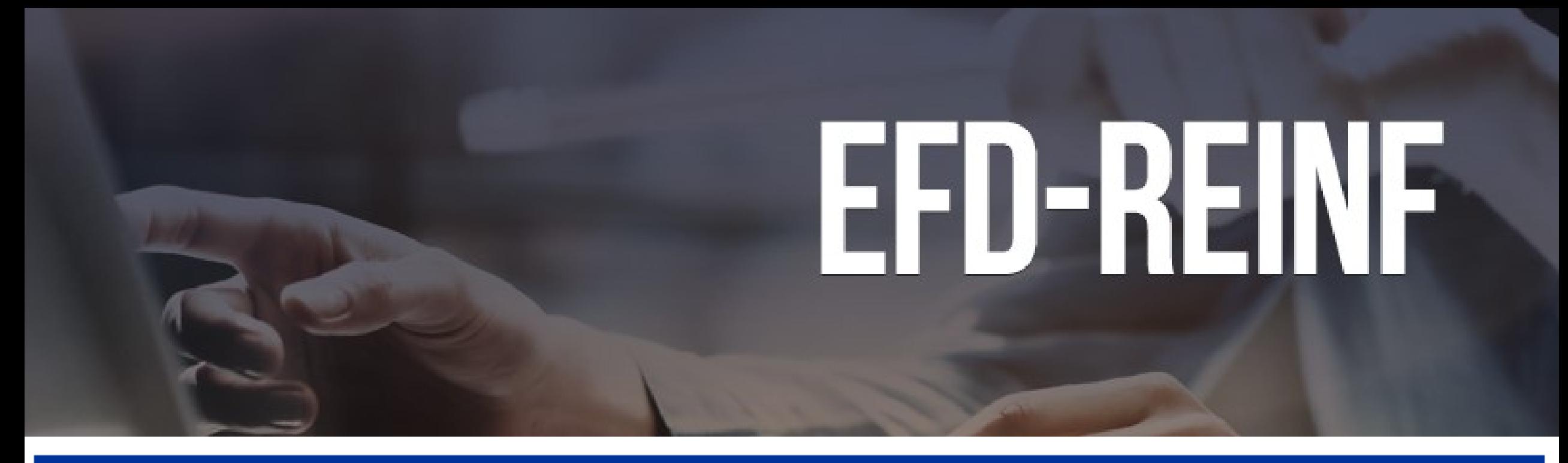

#### INSTRUÇÃO NORMATIVA RFB Nº 2043, DE 12 DE AGOSTO DE 2021

(Publicado(a) no DOU de 13/08/2021, seção 1A, página 1)

**Multivigente Vigente** 

Original **Relacional** 

Dispõe sobre a Escrituração Fiscal Digital de Retenções e *<u>Outras Informacões Fiscais (EFD-Reinf).</u>* 

O SECRETÁRIO ESPECIAL DA RECEITA FEDERAL DO BRASIL, no uso da atribuição que lhe confere o inciso III do art. 350 do Regimento Interno da Secretaria Especial da Receita Federal do Brasil, aprovado pela Portaria ME nº 284, de 27 de julho de 2020, e tendo em vista o disposto no inciso IV do caput do art. 32 e no art. 32-A da Lei nº 8.212, de 24 de julho de 1991, no art. 16 da Lei nº 9.779, de 19 de janeiro de 1999, no Decreto nº 6.022, de 22 de janeiro de 2007, e na Portaria Conjunta SEPRT/RFB nº 71, de 29 de junho de 2021, resolve:

## O que é EFD Reinf?

A EFD REINF - Escrituração Fiscal Digital de Retenções e Outras Informações Fiscais é um complemento ao ESOCIAL que estabelece uma nova forma de cumprimento das obrigações tributárias e acessórias relativas aos tributos e contribuições sociais previdenciárias que não incidem sobre a remuneração ou folha de salários.

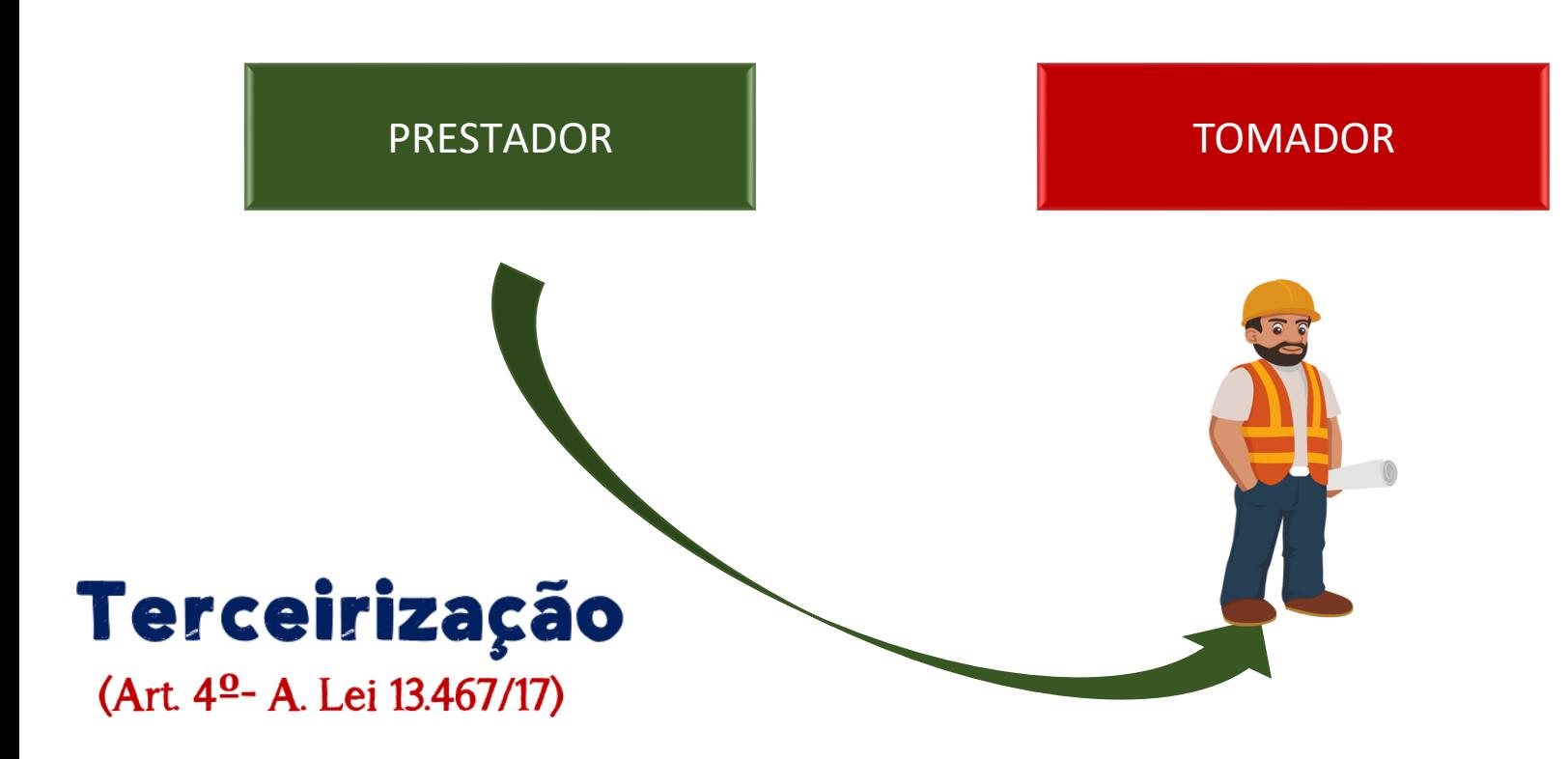

## $11\%$

Art. 31 Lei  $n^2$  9.711/98 "A empresa contratante de serviços executados mediante cessão de mão-de-obra, inclusive em regime de trabalho temporário, deverá reter onze por cento do valor bruto da nota fiscal."

 $3,5%$ 

 $\oint \theta^2$ , Art. 5<sup>0</sup>, Lei nº 12.995/14 No caso de contratação de empresas para a execução dos serviços, mediante cessão de mão de obra, a empresa contratante deverá reter 3,5% (três inteiros e cinco décimos por cento) do valor bruto da nota fiscal.

#### Substituição das Obrigações Acessórias

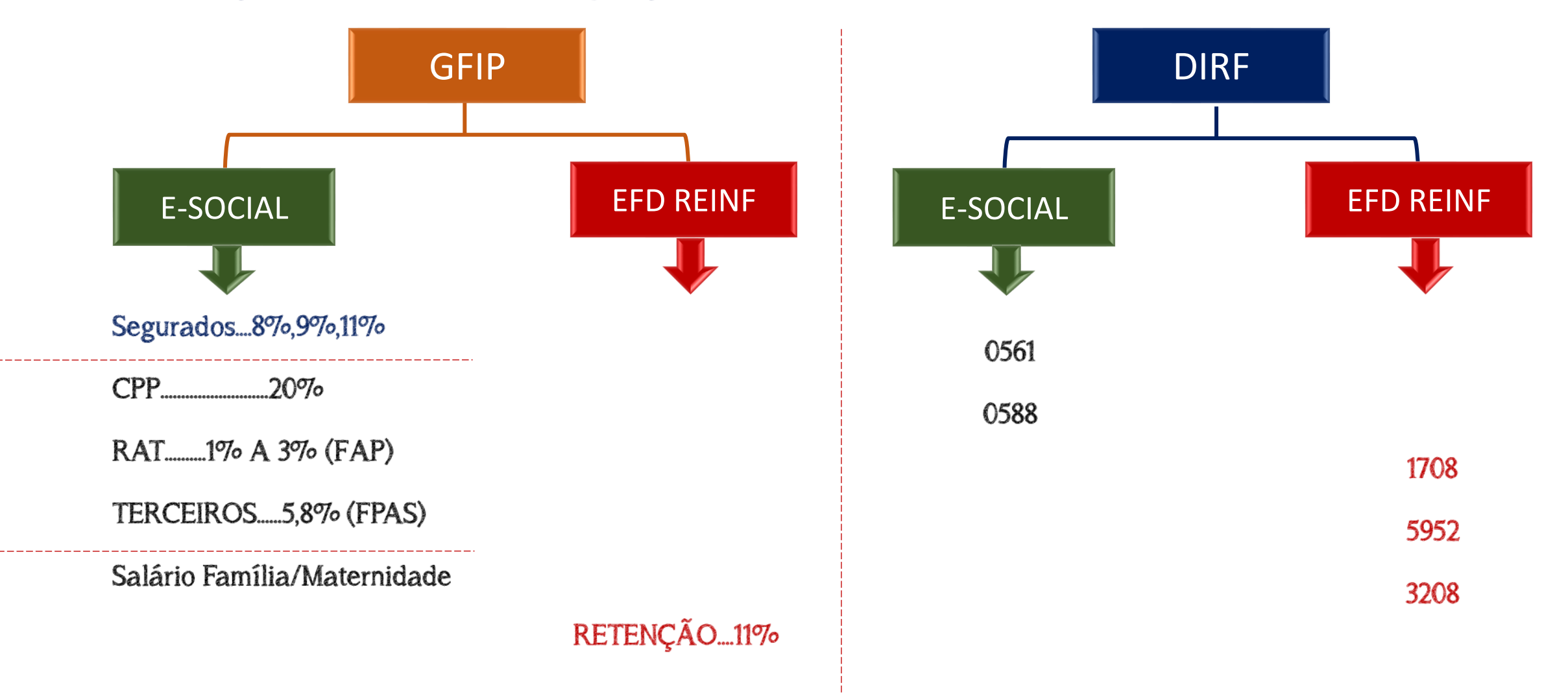

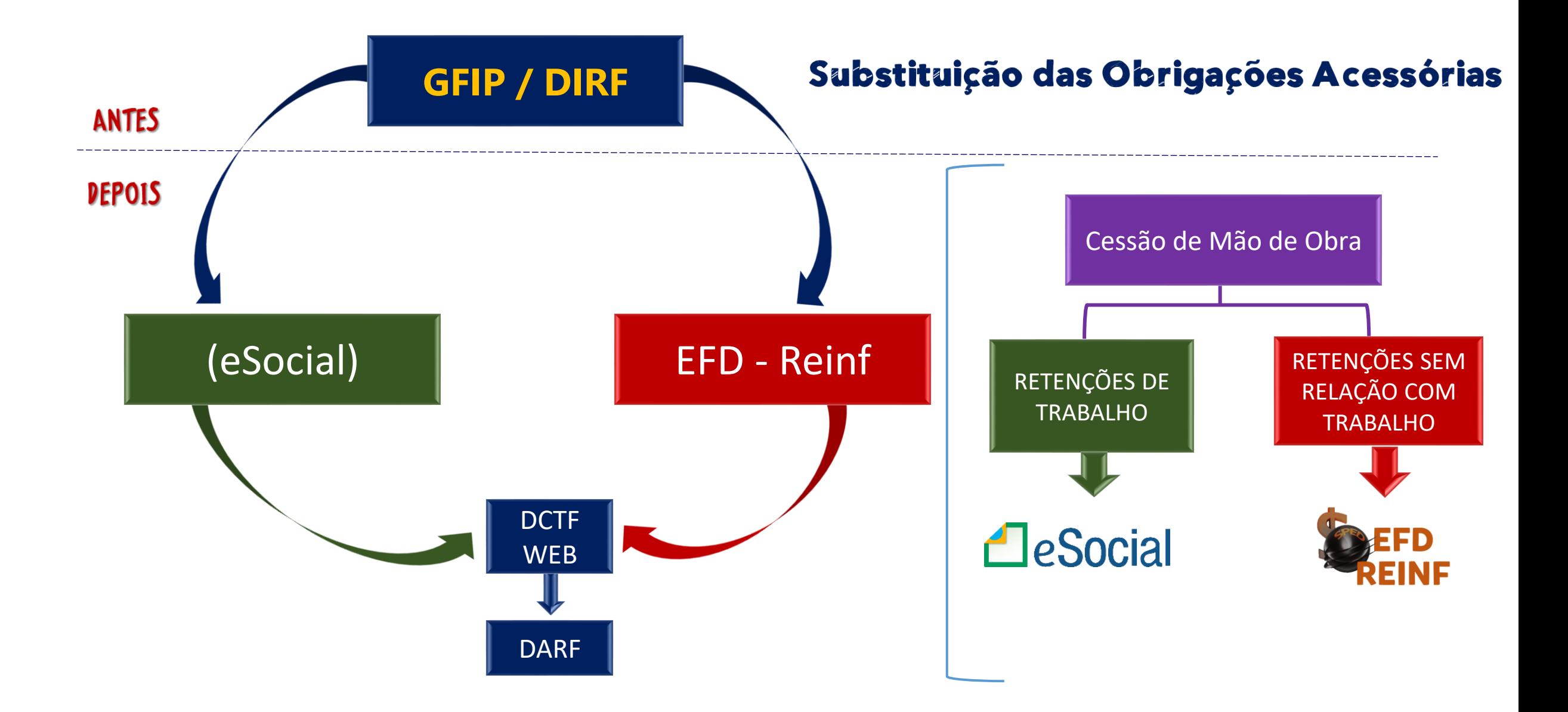

### **CRONOGRAMA DE ENTREGA**

I - para o **1º grupo**, ... , com faturamento no ano de 2016 acima de R\$ 78.000.000,00, a partir das 8 (oito) horas de **1º de maio de 2018**, em relação aos fatos geradores ocorridos a partir dessa data;

II.- para o **2º grupo**, a partir das 8 (oito) horas de 10 de janeiro de 2019, referentes aos fatos ocorridos a partir de **1º de janeiro de 2019**;

III.- para o 3º grupo, que compreende os obrigados não pertencentes ao 1º, 2º e 4º grupos, a que se referem os incisos I, II e IV, respectivamente, exceto os empregadores domésticos, a partir de 10 de maio de 2021, em relação aos fatos geradores ocorridos a partir de 1º de maio de 2021; e *(Redação dada pelo(a) IN RFB nº 1996, de 03/12/2020); Observação: O envio de eventos da EFD-Reinf por pessoas físicas, nas situações permitidas, também será permitido a partir de 21/07/2021, em relação aos fatos ocorridos a partir de 1º de julho de 2021.*

II.- para o **4º grupo**, que compreende os entes públicos, ... , **em relação aos fatos geradores ocorridos a partir de 1º de abril de 2022.**

## **EVENTOS DA EFD-REINF**

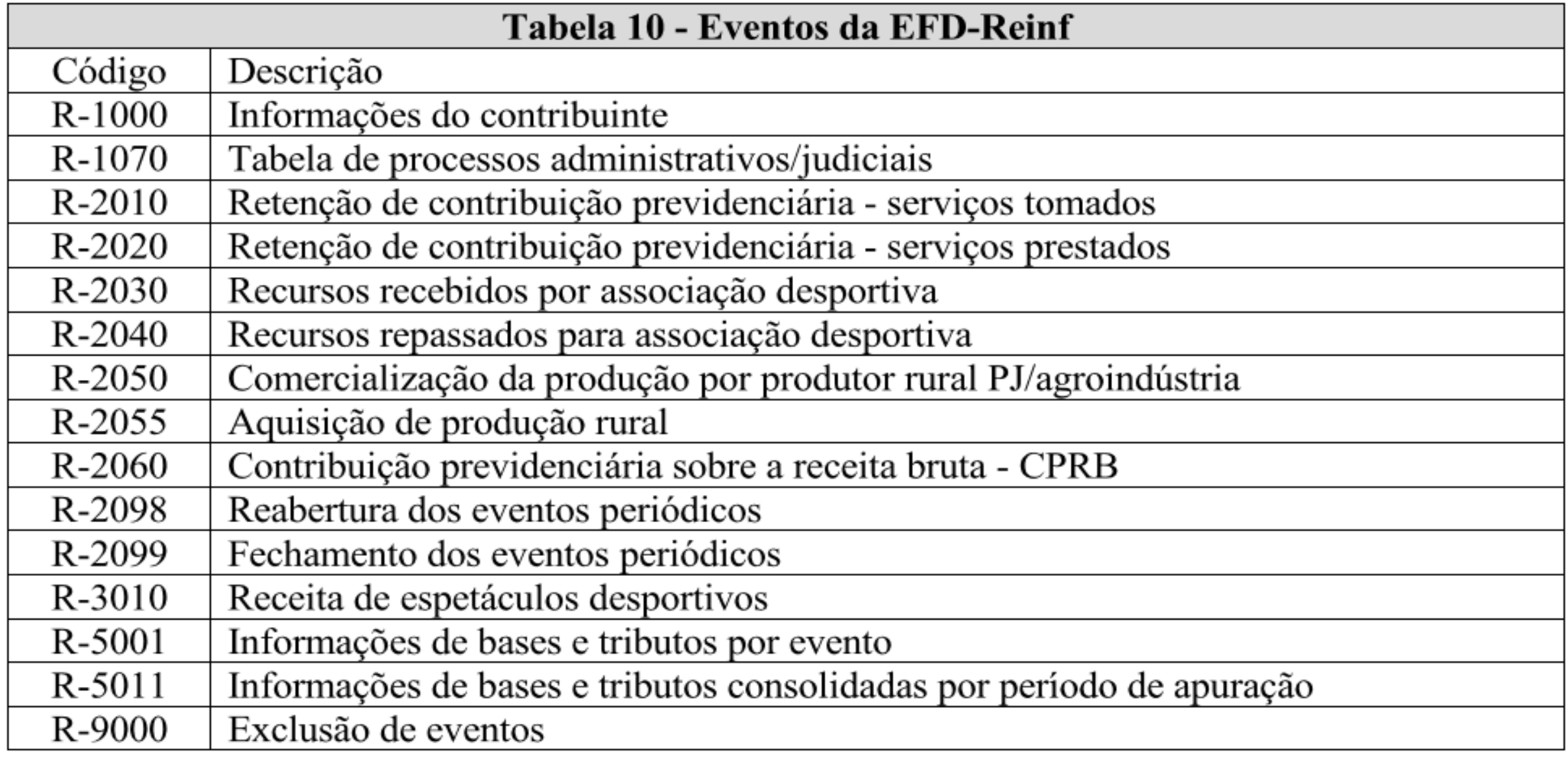

#### EFD REINF - Integração dos registros

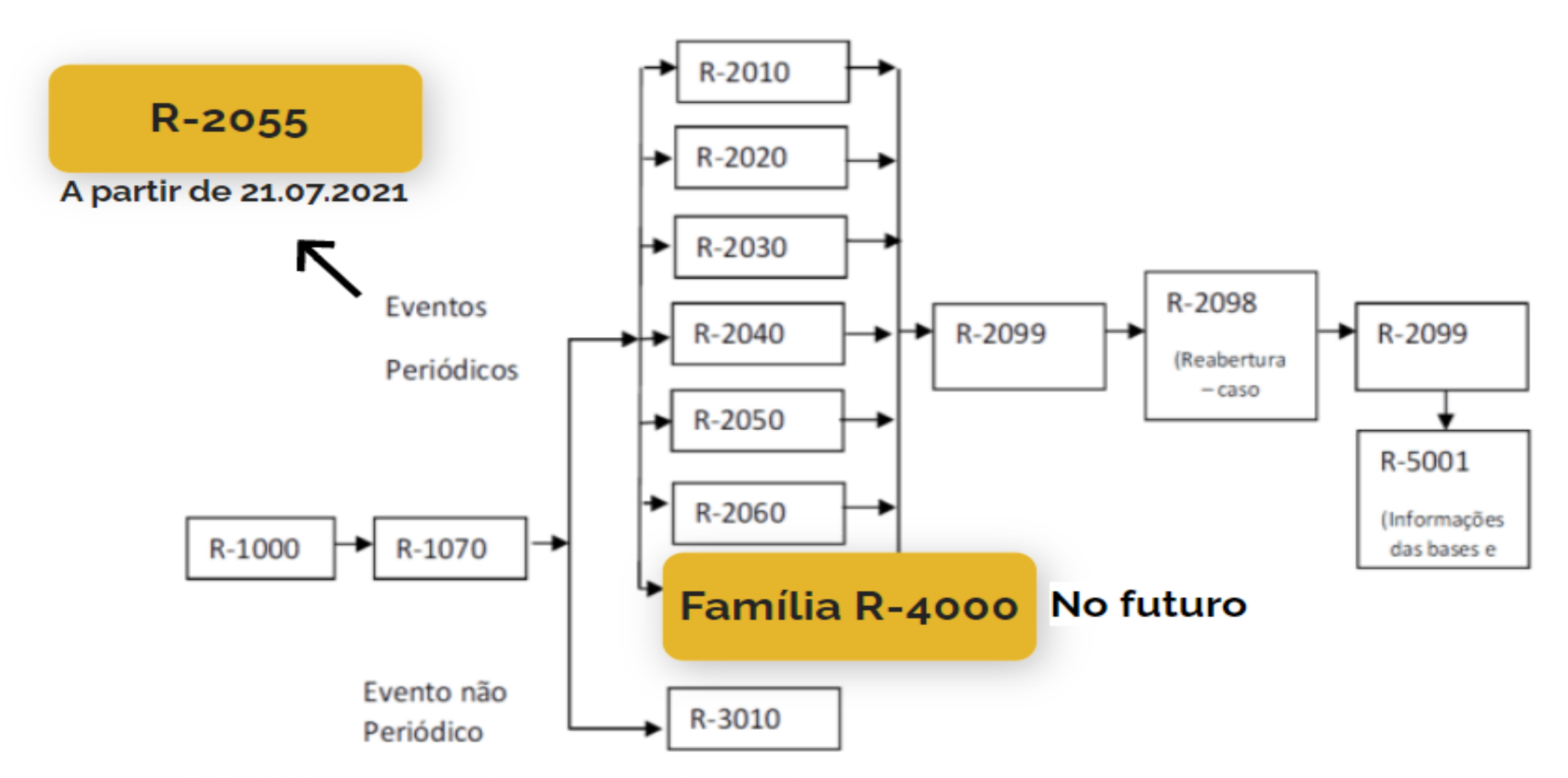

(\*) R-9000 - exclusão de evento: usado a qualquer momento

Sugestão de Fluxo de Informações **EFD REINF - Serviços Tomados** 

#### **R-2010 - Retenção Contribuição Previdenciária - Serviços Tomados**

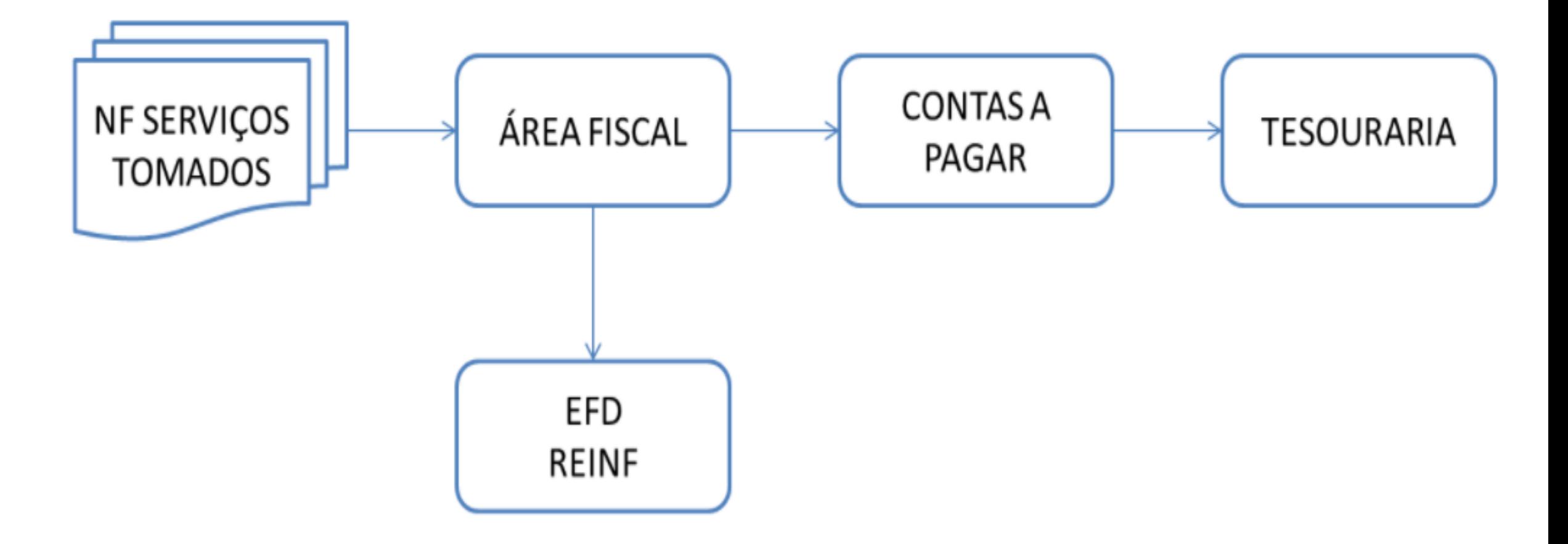

#### **R-2010 Retenção Contribuição Previdenciária - Serviços Tomados**

A empresa tomadora de serviços encaminhará um evento para cada estabelecimento, contendo todos os prestadores de serviços no período de apuração.

Exemplo 1:

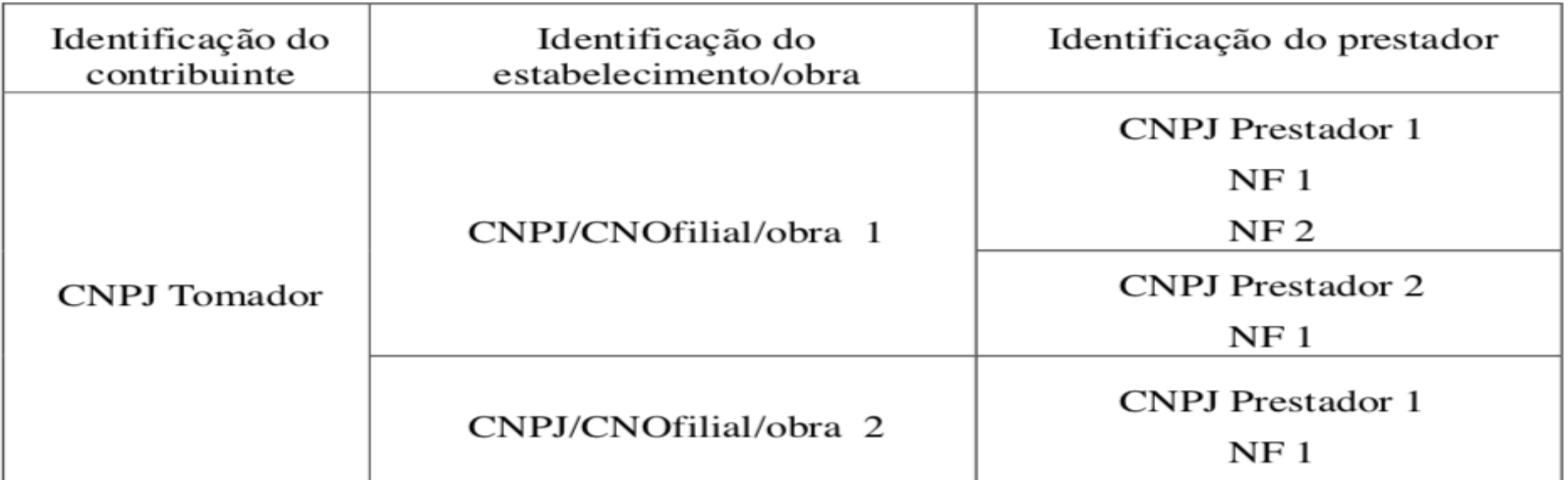

#### **R-2010 Retenção Contribuição Previdenciária - Serviços Tomados**

A empresa tomadora de serviços deve informar se a prestadora de serviço é contribuinte da Contribuição Previdenciária sobre a Receita Bruta (CPRB) e o código da atividade econômica sujeita à substituição, para aplicação da alíquota de retenção correta.

Algumas empresas, em especial Construção Civil, sofrerão retenção na Fonte de INSS no valor de 3,5% e não em 11% como as demais explicitadas, em virtude da CPRB.

#### EMPRESAS OPTANTES PELO SIMPLES NACIONAL

Somente a Micro Empresa ou a Empresa de Pequeno Porte tributada na forma do Anexo IV da Lei Complementar nº 123, de 2006, para os fatos geradores ocorridos a partir de 1<sup>º</sup> de janeiro de 2009, está sujeita a retenção na hipótese de prestação de serviços mediante cessão ou locação de mão-de-obra.

Sugestão de Fluxo de Informações EFD REINF - Serviços Prestados

#### **R-2020 - Retenção Contribuição Previdenciária - Serviços Prestados**

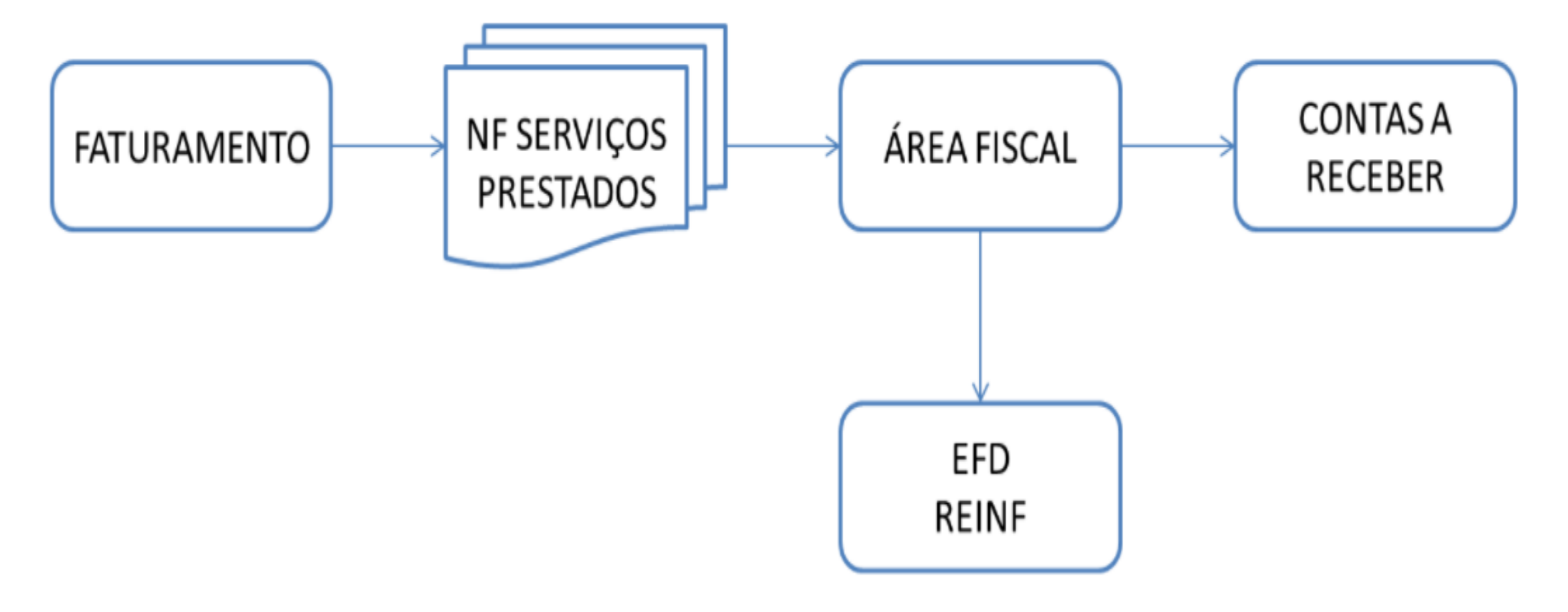

#### **R-2020 Retenção Contribuição Previdenciária - Serviços Prestados**

A empresa prestadora de serviço encaminhará um evento para cada estabelecimento prestador de serviços, contendo todos os tomadores de serviços. O objetivo é descentralizar o envio das informações e facilitar a elaboração dos eventos.

Exemplo:

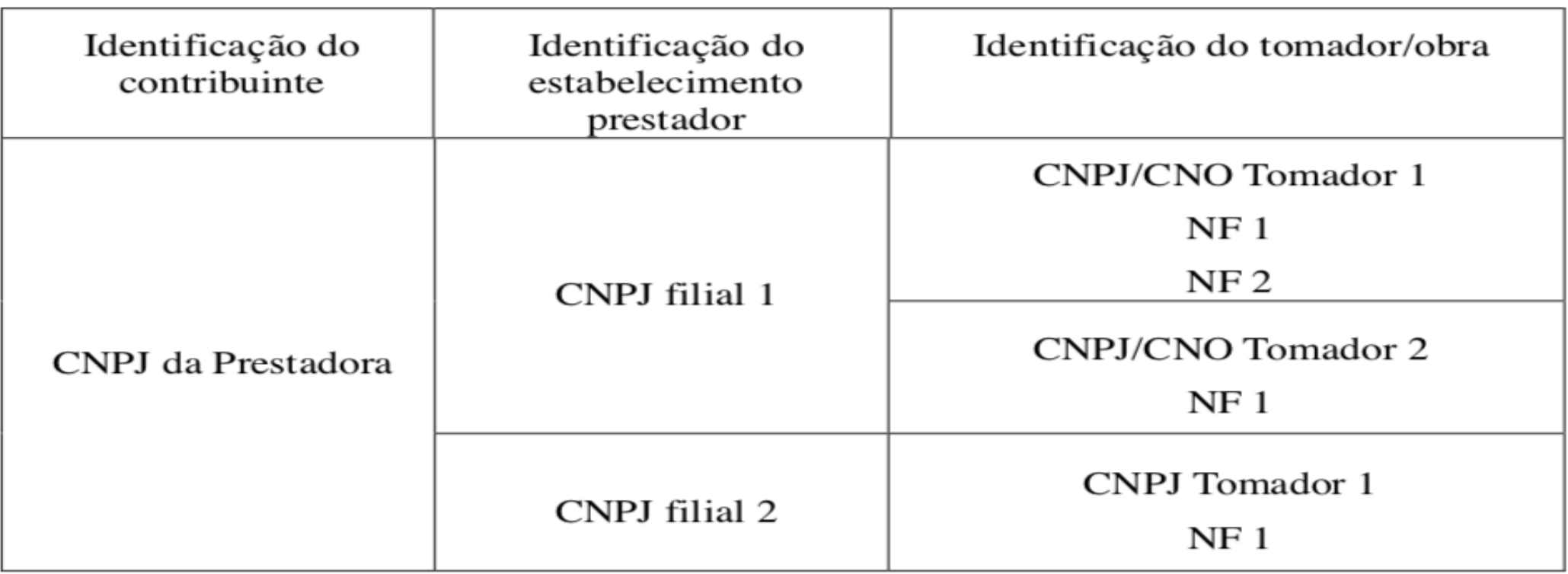

#### **R-2020 Retenção Contribuição Previdenciária - Serviços Prestados**

O sistema não permitirá informar retenções de contribuições previdenciárias em valores superiores ao previsto na legislação. Assim, se o contribuinte prestar serviço sujeito à contribuição previdenciária sobre a receita bruta - (CPRB), a retenção informada será de 3,5%. Se o serviço não estiver sujeito à CPRB, a retenção informada será de 11%.

### **COMO FUNCIONA**

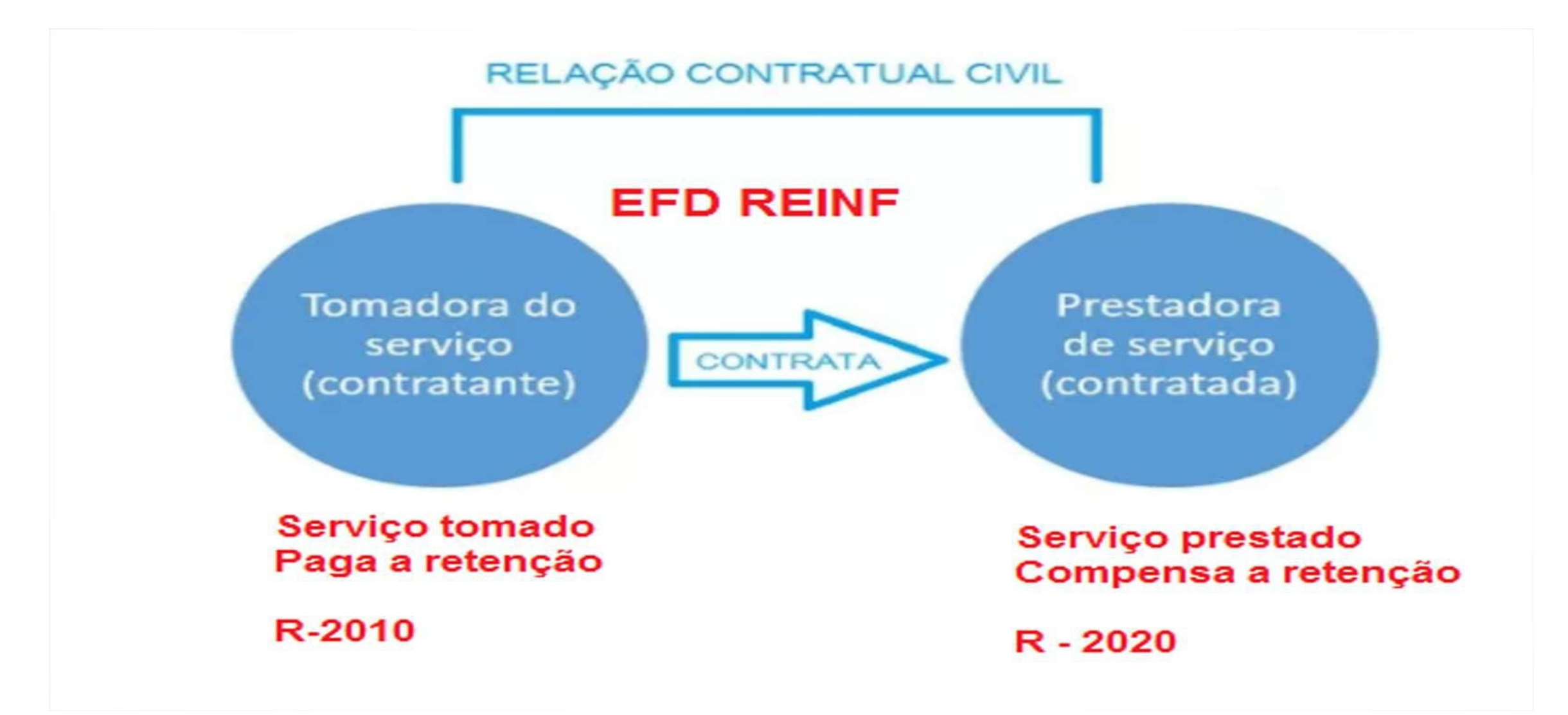

#### **Compliance na Terceirização**

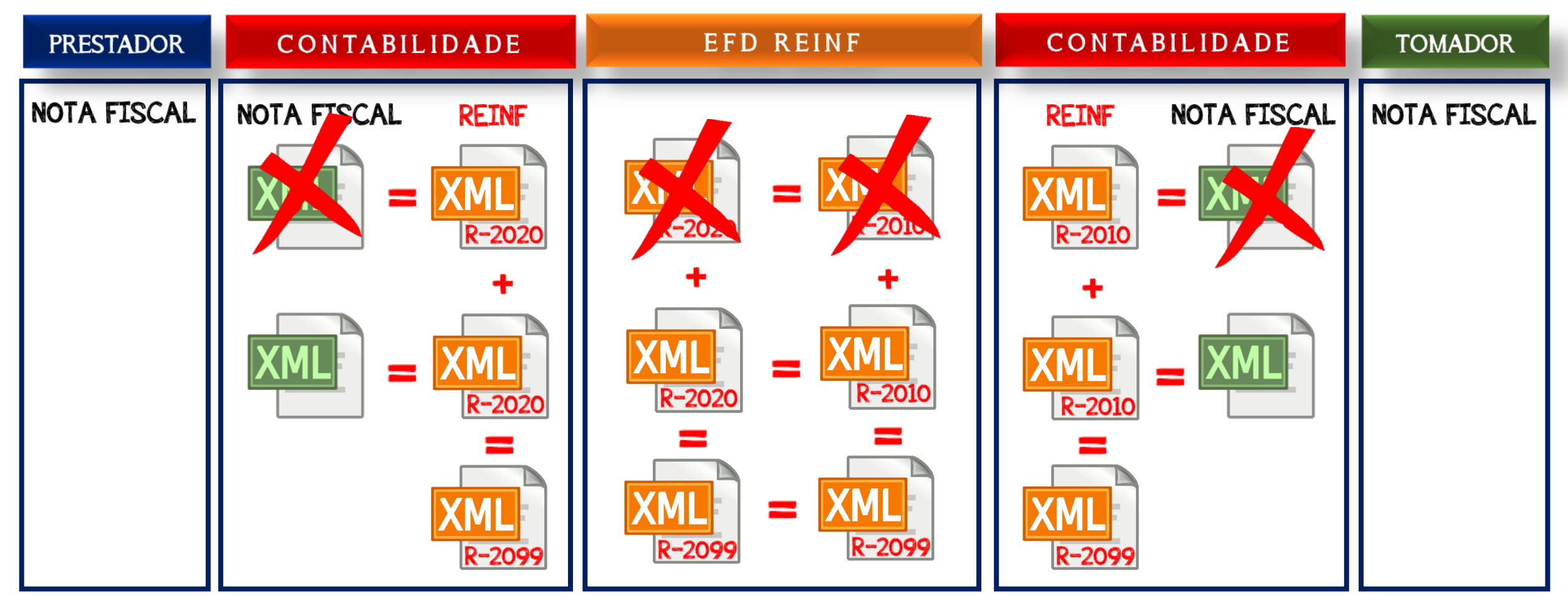

#### **Situação "Sem Movimento"**

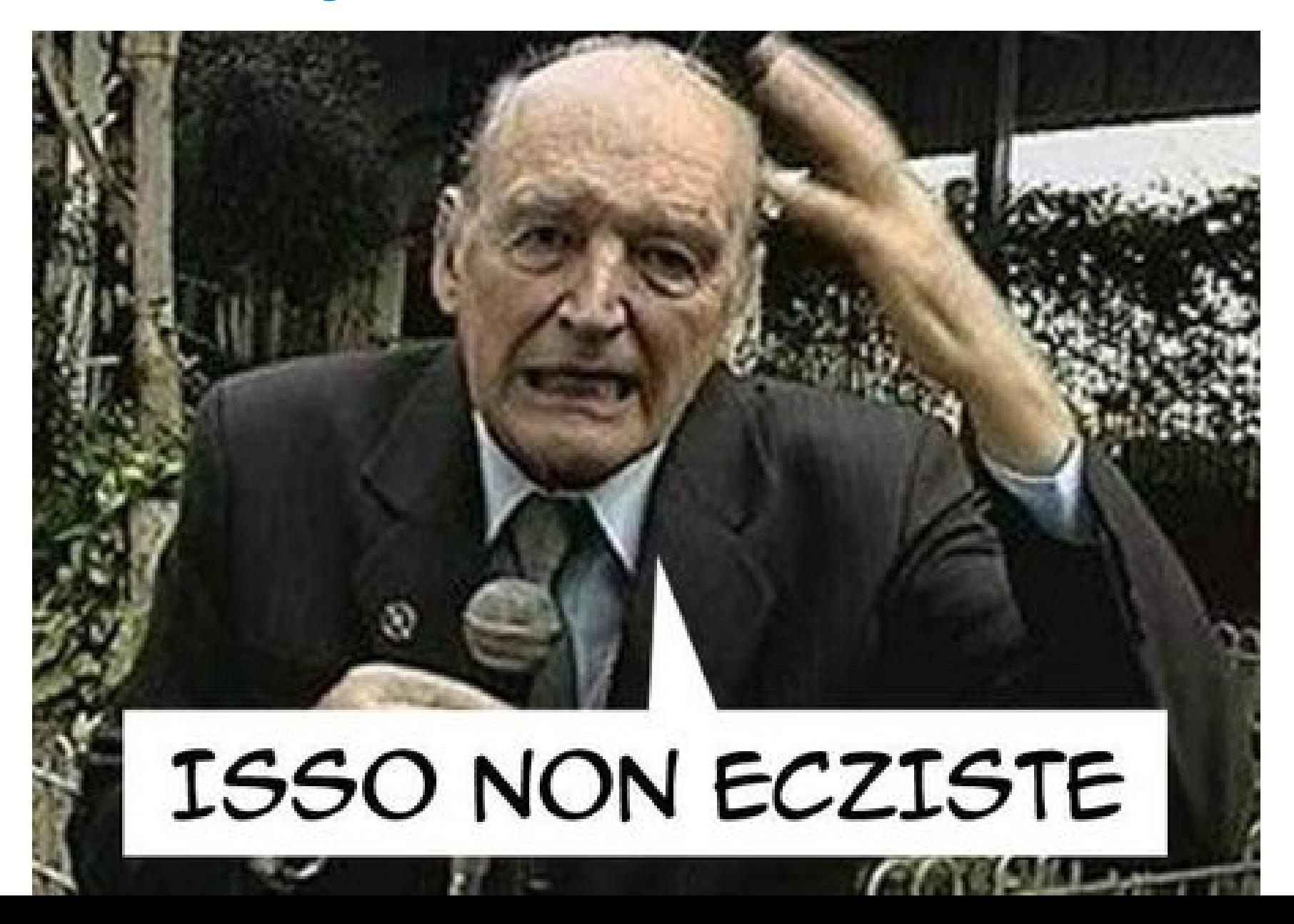

## DCTF WEB 4

#### **Instrução Normativa nº 1.787/2018 Publicada no DOU de 08/02/2018. (Revogado(a) pelo(a) Instrução Normativa RFB nº 2005, de 29 de janeiro de 2021)**

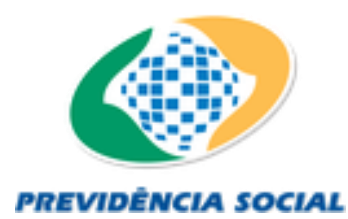

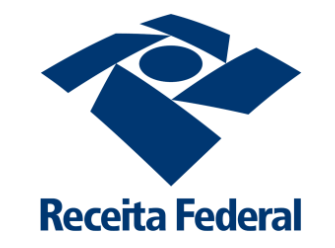

## **CRONOGRAMA DA DCTFWEB**

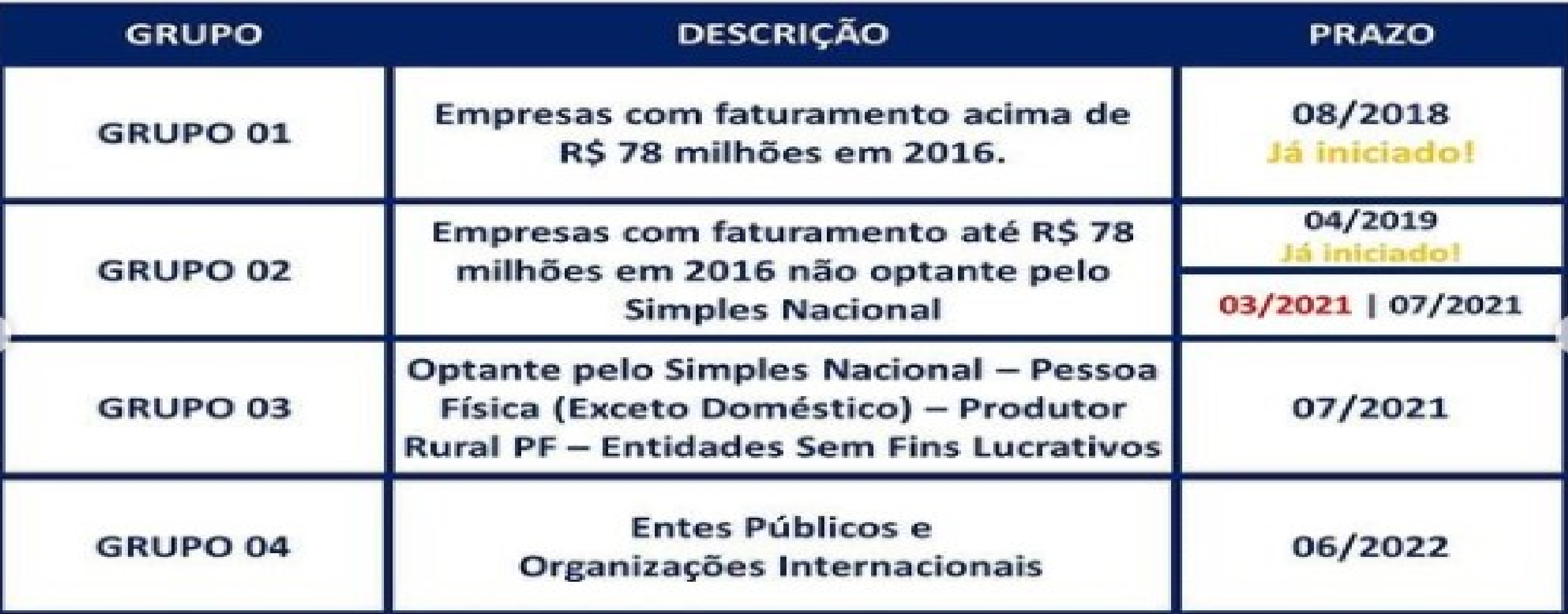

#### **INSTRUÇÃO NORMATIVA RFB Nº 2005 DE 29 DE JANEIRO DE 2021**

PUBLICADO NO DOU EM 01/02/2021

## **CRONOGRAMA COMPLETO eSOCIAL**

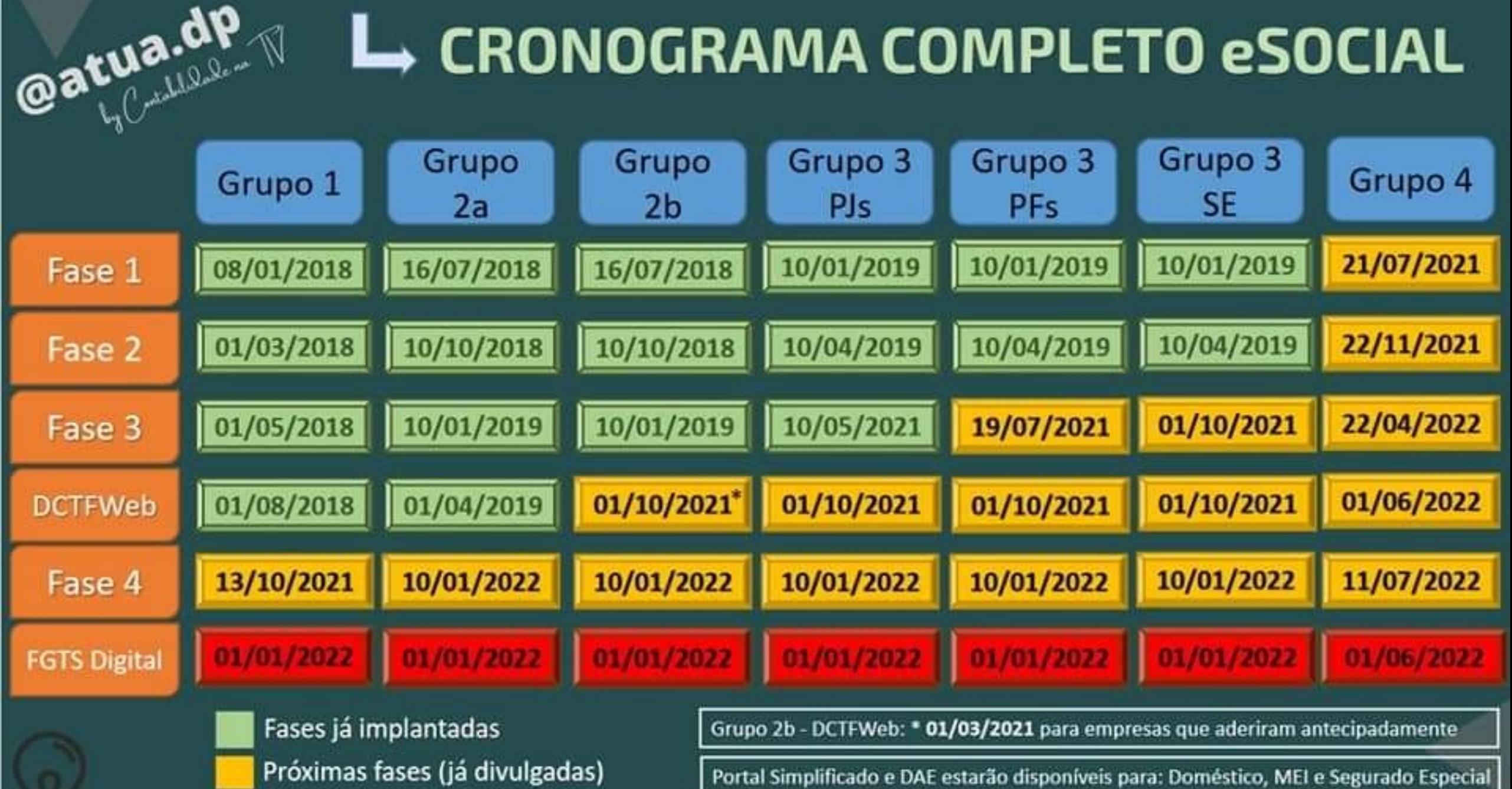

Previsão (ainda não divulgado)

#### **DCTF Web**

▪ **Prazos de envio:**

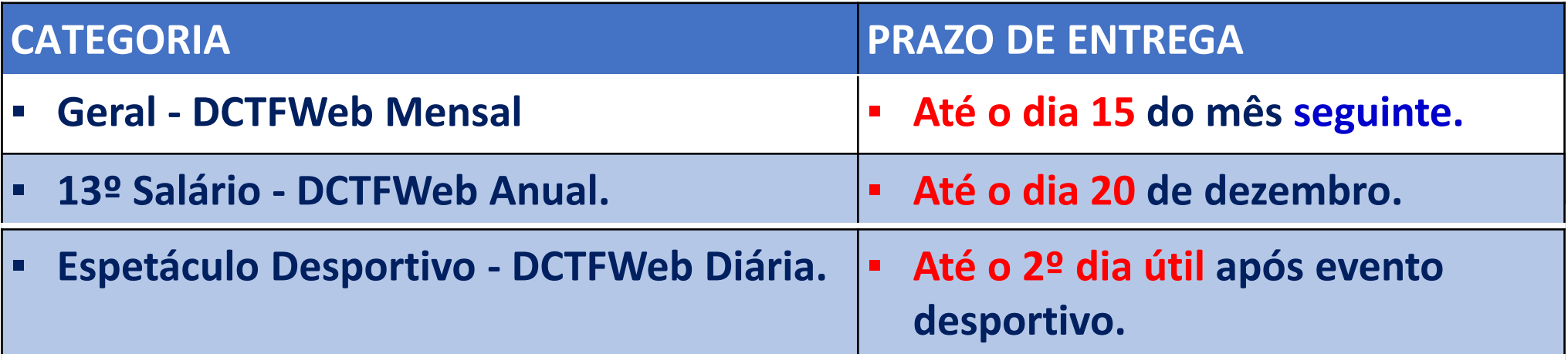

- **Caso não seja dia útil, a apresentação deverá ser antecipada para o dia útil imediatamente anterior.**
- **Início da Obrigatoriedade:**

#### DCTFWeb - Tela Inicial

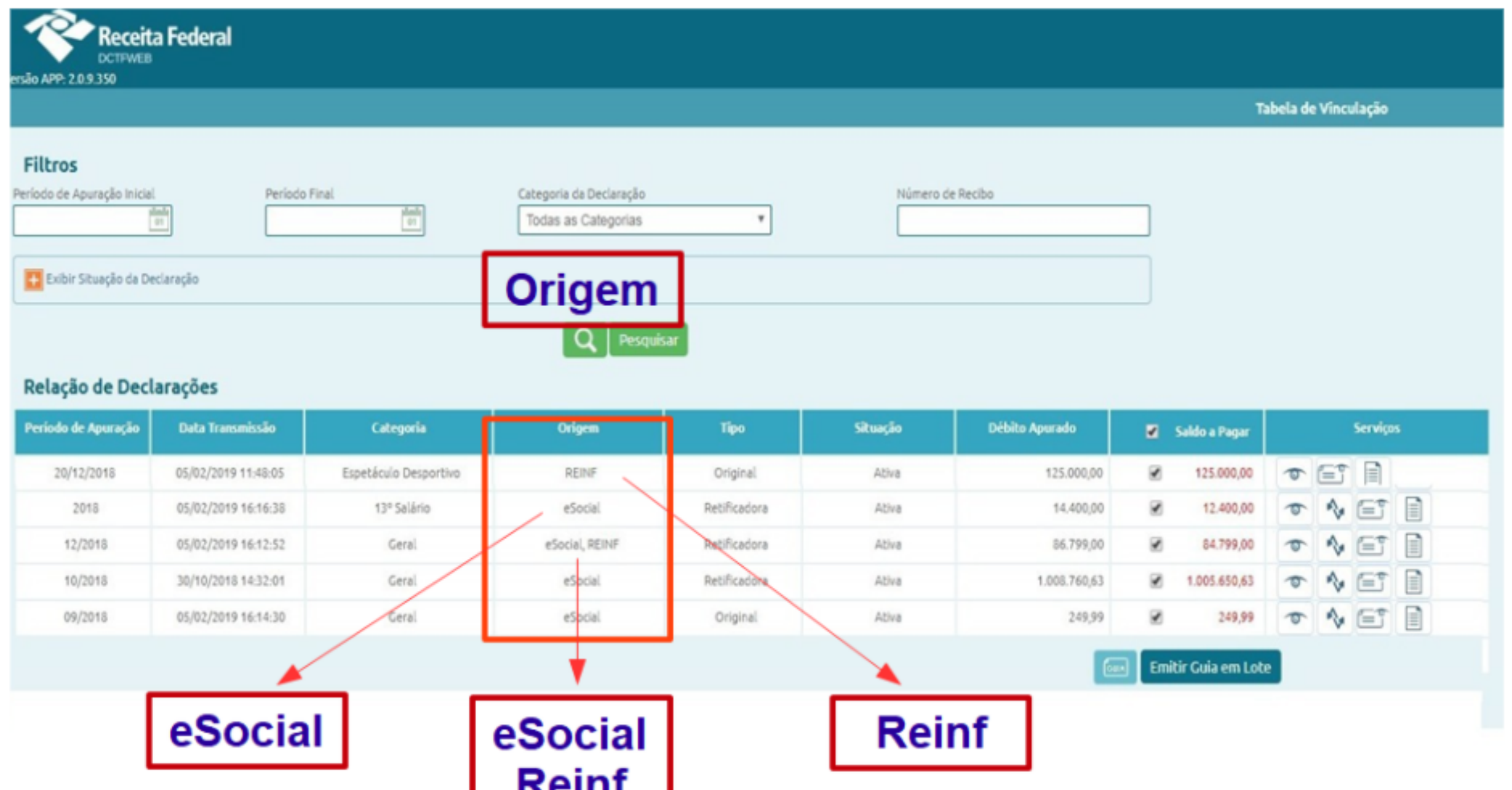

#### DCTFWeb - Centralização na Matriz

#### **DÉBITOS EXIBIDOS NA MATRIZ**

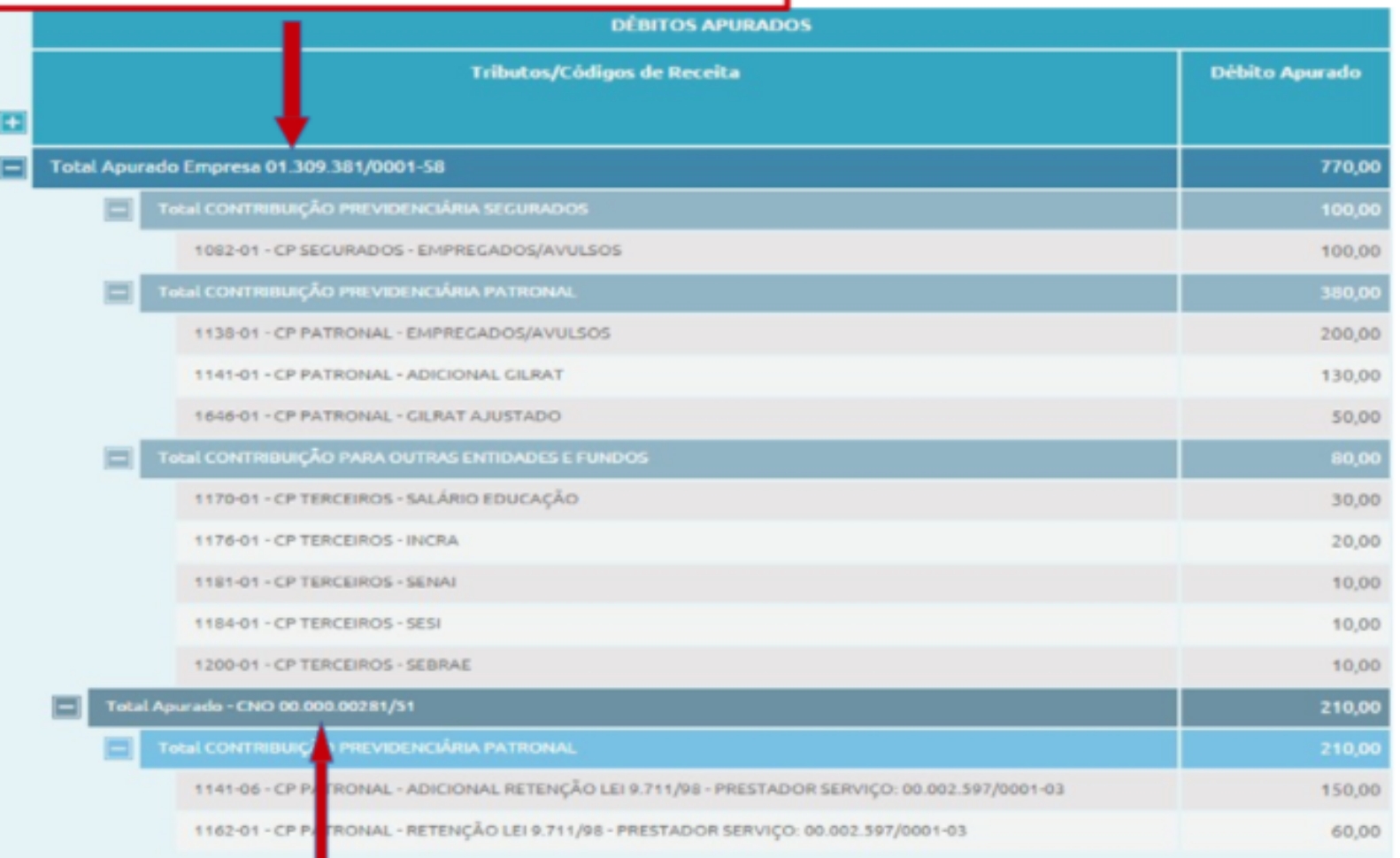

#### **DETALHAMENTO DE DÉBITOS DO CNO**

#### **DCTFWeb - Matriz**

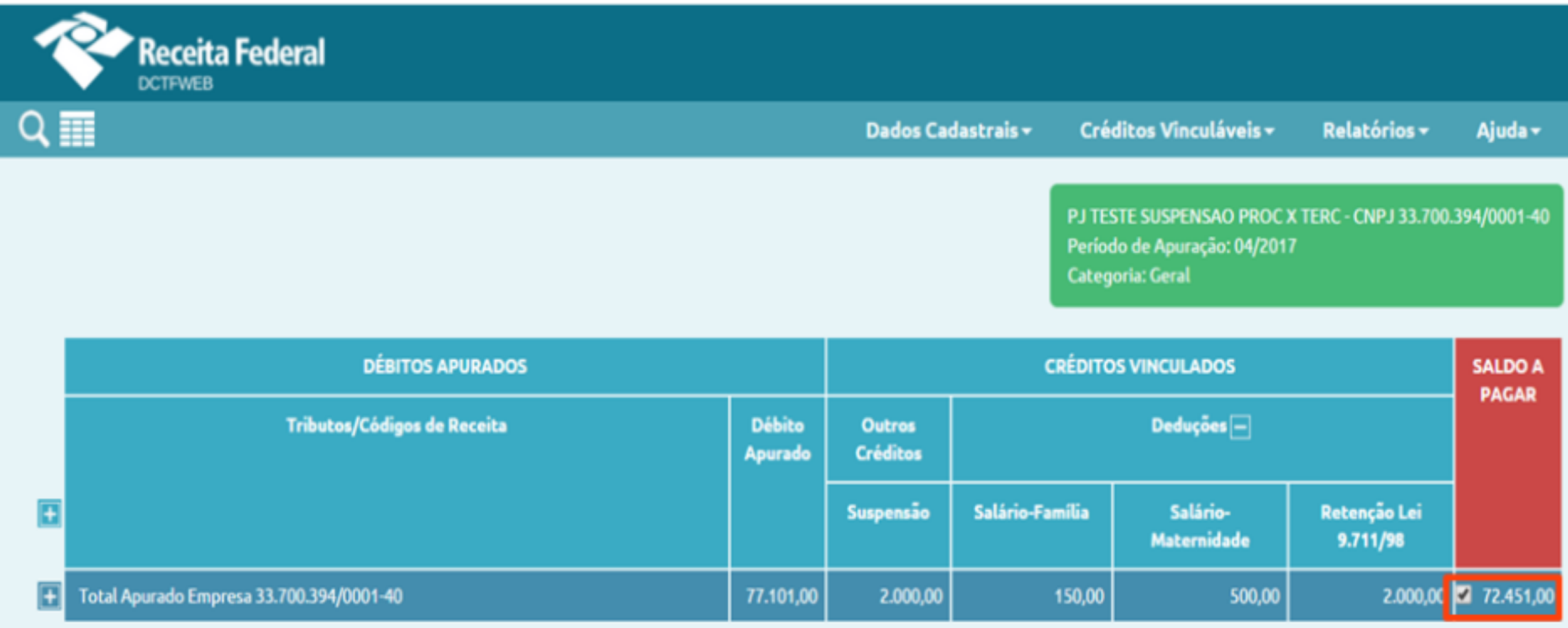

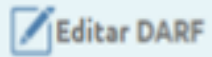

Abater Pagamentos Anteriores 伦

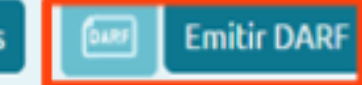
## DCTFWeb - Edição de Débitos para o DARF

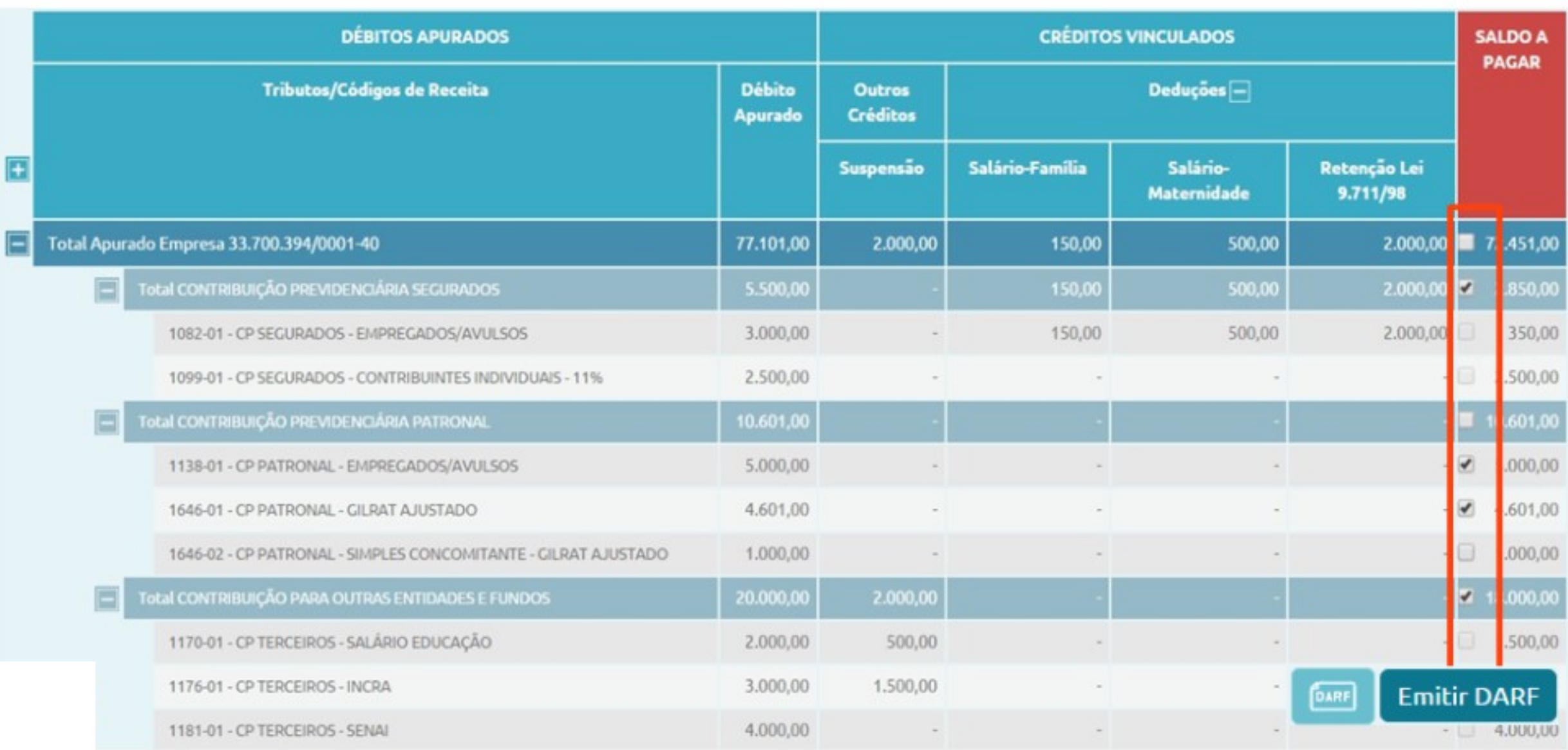

## **DCTFWEB – Compensação**

✓**Para quem tem crédito de RETENÇÃO de outros meses e quer COMPENSAR : - Deverá fazer previamente o pedido de restituição utilizando o programa PER/DCOMP, disponível no sítio da Receita Federal , e fazer depois a declaração de COMPENSAÇÃO utilizando o PER/DCOMP Web, informando que o crédito foi detalhado em PER/DCOMP anterior.**

✓**Os créditos previdenciários anteriores à utilização da DCTF Web somente podem ser utilizados para compensar débitos previdenciários**

✓ **Os créditos apurados a partir da utilização da DCTF Web poderão ser utilizados no PER/DCOMP Web para compensar outros débitos também apurados a partir de agosto de 2018, como IRRF, IRPJ, CSLL, Cofins, PIS, etc,**

✓**A partir da DCTFWEB poderá abater os créditos em TERCEIROS (Outras entidades).**

### **DCTFWEB – Compensação - SALÁRIO FAMÍLIA E MATERNIDADE**

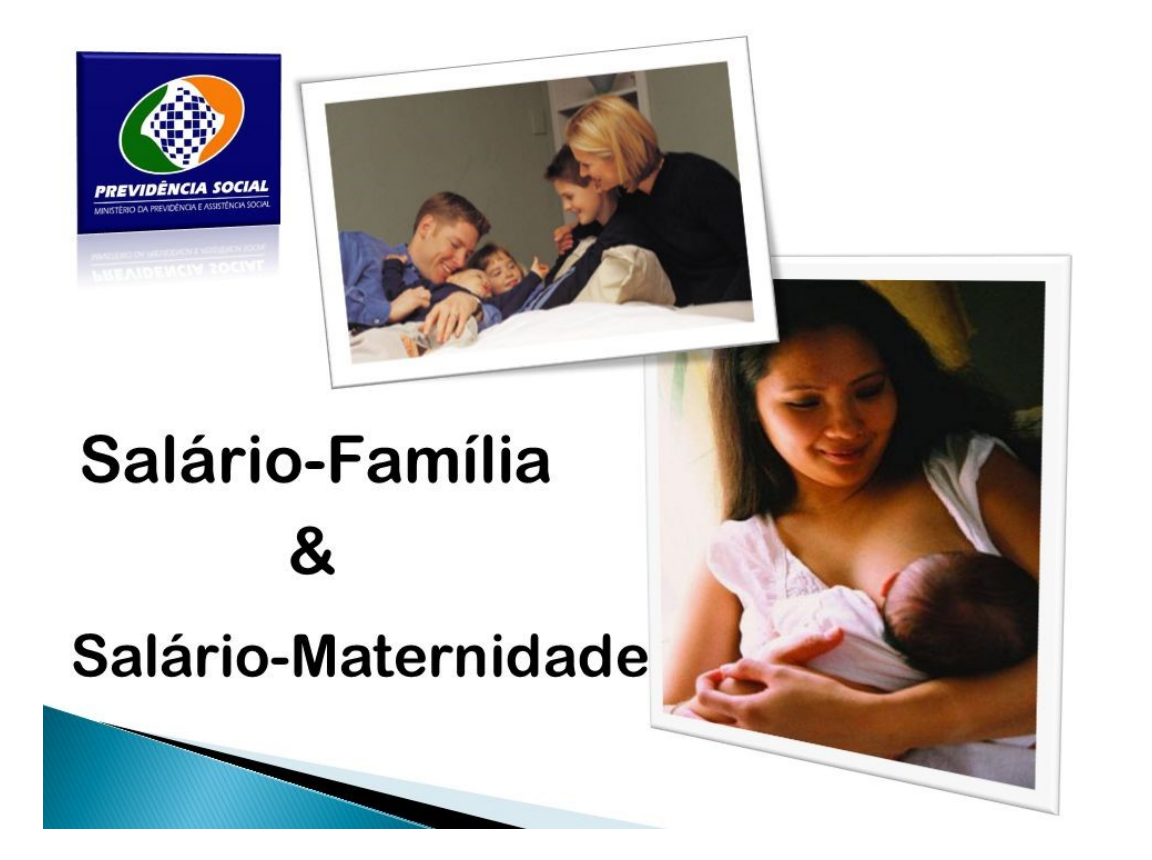

#### IN 1717 RFB

Artigo 62.a - Na hipótese de utilização do eSocial para apuração das contribuições...

§ 2º Depois de efetuada a dedução a que se refere o caput, na hipótese de **remanescer saldo em favor da empresa**, este poderá *ser objeto de pedido de reembolso.*

Art. 64. O reembolso será requerido por meio do programa **PER/DCOMP\***

*Novidade – REEMBOLSO agora na versão WEB.*

 $G$ catidzo

# 44

Se você acordar focado no que vai entregar em vez do que vai receber, você se torna uma pessoa mais bem-sucedida.

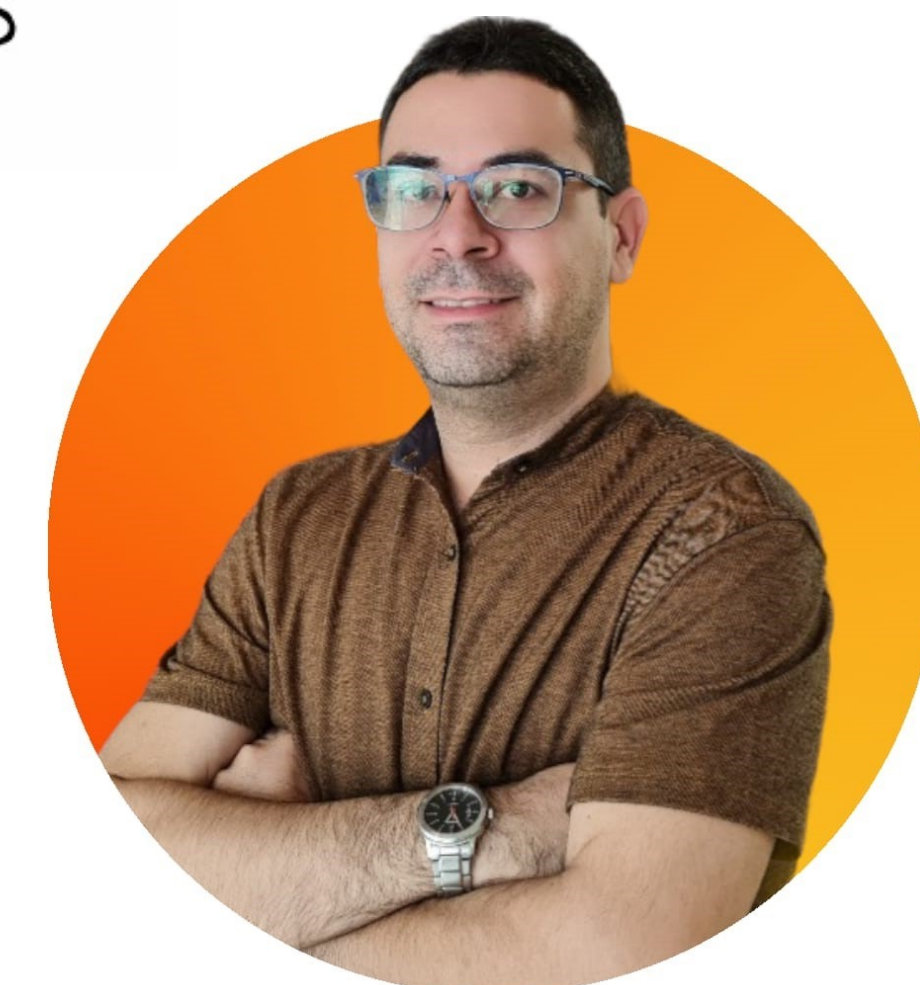

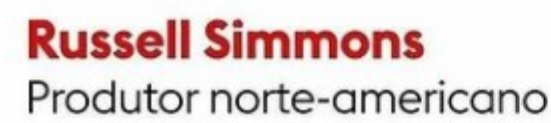

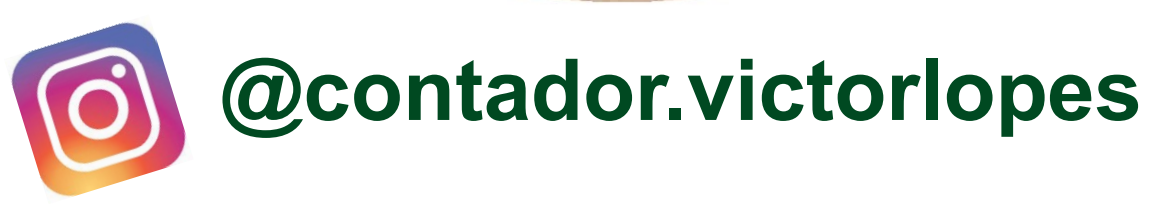